# Symantec™ Data Loss Prevention Standard System Requirements and Compatibility Guide

Version 11.6

Last updated: 13 September, 2012

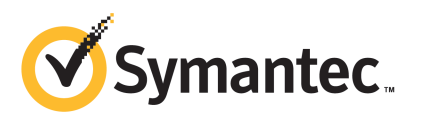

# Symantec Data Loss Prevention Standard System Requirements and Compatibility Guide

The software described in this book is furnished under a license agreement and may be used only in accordance with the terms of the agreement.

Document version: 11.6d

#### Legal Notice

Copyright © 2012 Symantec Corporation. All rights reserved.

Symantec and the Symantec Logo are trademarks or registered trademarks of Symantec Corporation or its affiliates in the U.S. and other countries. Other names may be trademarks of their respective owners.

This Symantec product may contain third party software for which Symantec is required to provide attribution to the third party ("Third Party Programs"). Some of the Third Party Programs are available under open source or free software licenses. The License Agreement accompanying the Software does not alter any rights or obligations you may have under those open source or free software licenses. Please see the *Third-Party License Agreements* document accompanying this Symantec product for more information on the Third Party Programs.

The product described in this document is distributed under licenses restricting its use, copying, distribution, and decompilation/reverse engineering. No part of this document may be reproduced in any form by any means without prior written authorization of Symantec Corporation and its licensors, if any.

THE DOCUMENTATION IS PROVIDED "AS IS" AND ALL EXPRESS OR IMPLIED CONDITIONS, REPRESENTATIONS AND WARRANTIES, INCLUDING ANY IMPLIED WARRANTY OF MERCHANTABILITY, FITNESS FOR A PARTICULAR PURPOSE OR NON-INFRINGEMENT, ARE DISCLAIMED, EXCEPT TO THE EXTENT THAT SUCH DISCLAIMERS ARE HELD TO BE LEGALLY INVALID. SYMANTEC CORPORATION SHALL NOT BE LIABLE FOR INCIDENTAL OR CONSEQUENTIAL DAMAGES IN CONNECTION WITH THE FURNISHING, PERFORMANCE, OR USE OF THIS DOCUMENTATION. THE INFORMATION CONTAINED IN THIS DOCUMENTATION IS SUBJECT TO CHANGE WITHOUT NOTICE.

The Licensed Software and Documentation are deemed to be commercial computer software as defined in FAR 12.212 and subject to restricted rights as defined in FAR Section 52.227-19 "Commercial Computer Software - Restricted Rights" and DFARS 227.7202, "Rights in Commercial Computer Software or Commercial Computer Software Documentation", as applicable, and any successor regulations. Any use, modification, reproduction release, performance, display or disclosure of the Licensed Software and Documentation by the U.S. Government shall be solely in accordance with the terms of this Agreement.

Symantec Corporation 350 Ellis Street Mountain View, CA 94043

<http://www.symantec.com>

# Technical Support

<span id="page-3-0"></span>Symantec Technical Support maintains support centers globally. Technical Support's primary role is to respond to specific queries about product features and functionality. The Technical Support group also creates content for our online Knowledge Base. The Technical Support group works collaboratively with the other functional areas within Symantec to answer your questions in a timely fashion. For example, the Technical Support group works with Product Engineering and Symantec Security Response to provide alerting services and virus definition updates.

Symantec's support offerings include the following:

- A range of support options that give you the flexibility to select the right amount of service for any size organization
- Telephone and/or web-based support that provides rapid response and up-to-the-minute information
- Upgrade assurance that delivers automatic software upgrades protection
- Global support purchased on a regional business hours or 24 hours a day, 7 days a week basis
- Premium service offerings that include Account Management Services

For information about Symantec's support offerings, you can visit our web site at the following URL:

#### <www.symantec.com/business/support/>

All support services will be delivered in accordance with your support agreement and the then-current enterprise technical support policy.

#### Contacting Technical Support

Customers with a current support agreement may access Technical Support information at the following URL:

#### <www.symantec.com/business/support/>

Before contacting Technical Support, make sure you have satisfied the system requirements that are listed in your product documentation. Also, you should be at the computer on which the problem occurred, in case it is necessary to replicate the problem.

When you contact Technical Support, please have the following information available:

■ Product release level

- Hardware information
- Available memory, disk space, and NIC information
- Operating system
- Version and patch level
- Network topology
- Router, gateway, and IP address information
- Problem description:
	- Error messages and log files
	- Troubleshooting that was performed before contacting Symantec
	- Recent software configuration changes and network changes

#### Licensing and registration

If your Symantec product requires registration or a license key, access our technical support web page at the following URL:

<www.symantec.com/business/support/>

#### Customer service

Customer service information is available at the following URL:

<www.symantec.com/business/support/>

Customer Service is available to assist with non-technical questions, such as the following types of issues:

- Questions regarding product licensing or serialization
- Product registration updates, such as address or name changes
- General product information (features, language availability, local dealers)
- Latest information about product updates and upgrades
- Information about upgrade assurance and support contracts
- Information about the Symantec Buying Programs
- Advice about Symantec's technical support options
- Nontechnical presales questions
- Issues that are related to CD-ROMs or manuals

#### Support agreement resources

If you want to contact Symantec regarding an existing support agreement, please contact the support agreement administration team for your region as follows:

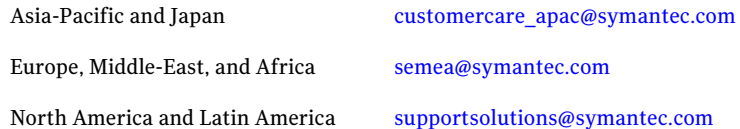

#### Additional enterprise services

Symantec offers a comprehensive set of services that allow you to maximize your investment in Symantec products and to develop your knowledge, expertise, and global insight, which enable you to manage your business risks proactively.

Enterprise services that are available include the following:

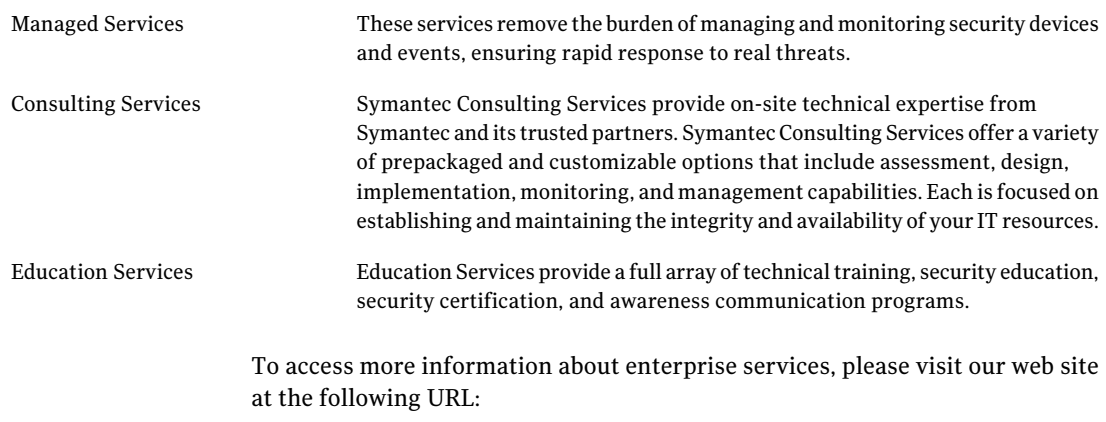

#### <www.symantec.com/business/services/>

Select your country or language from the site index.

# **Contents**

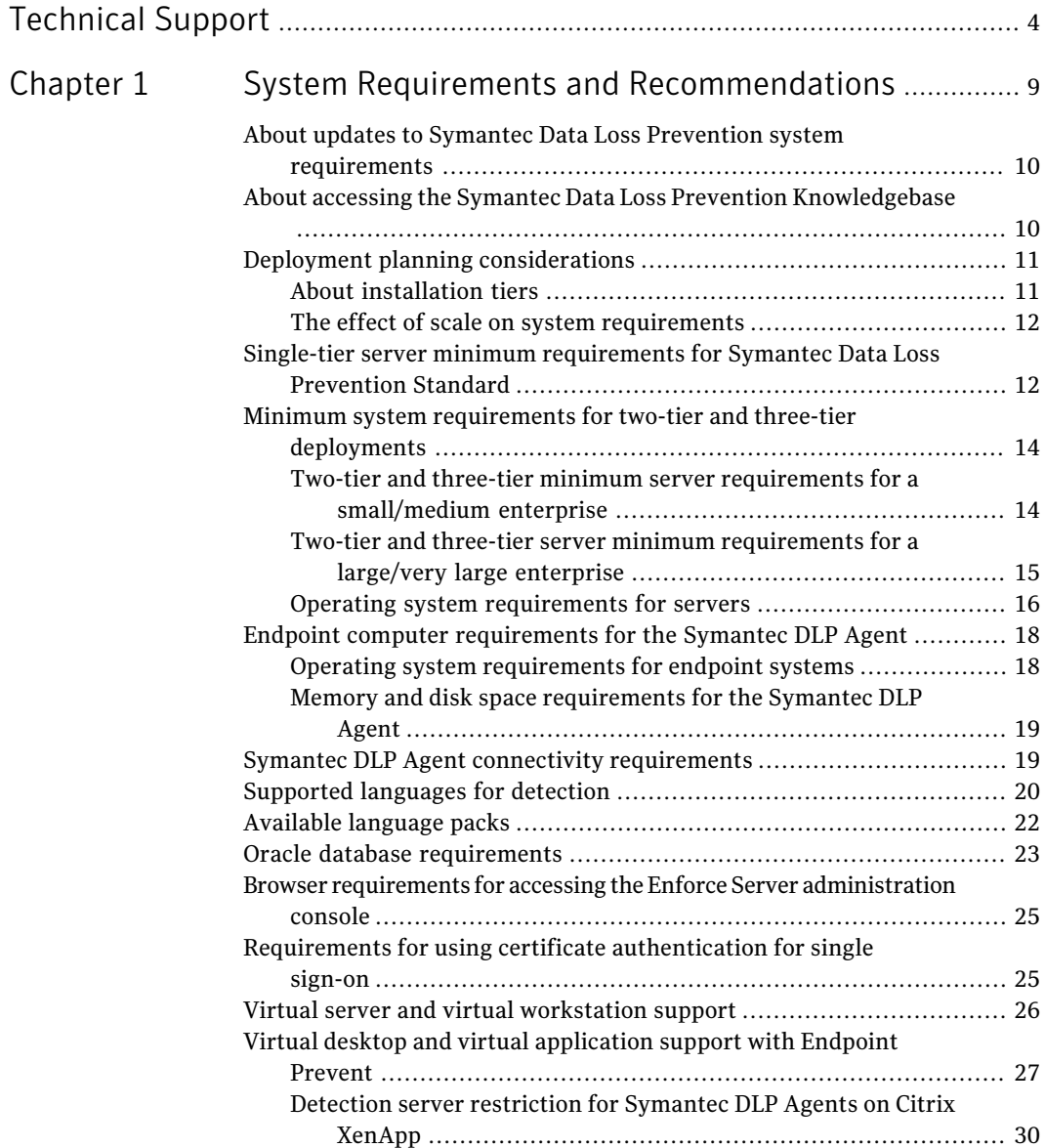

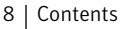

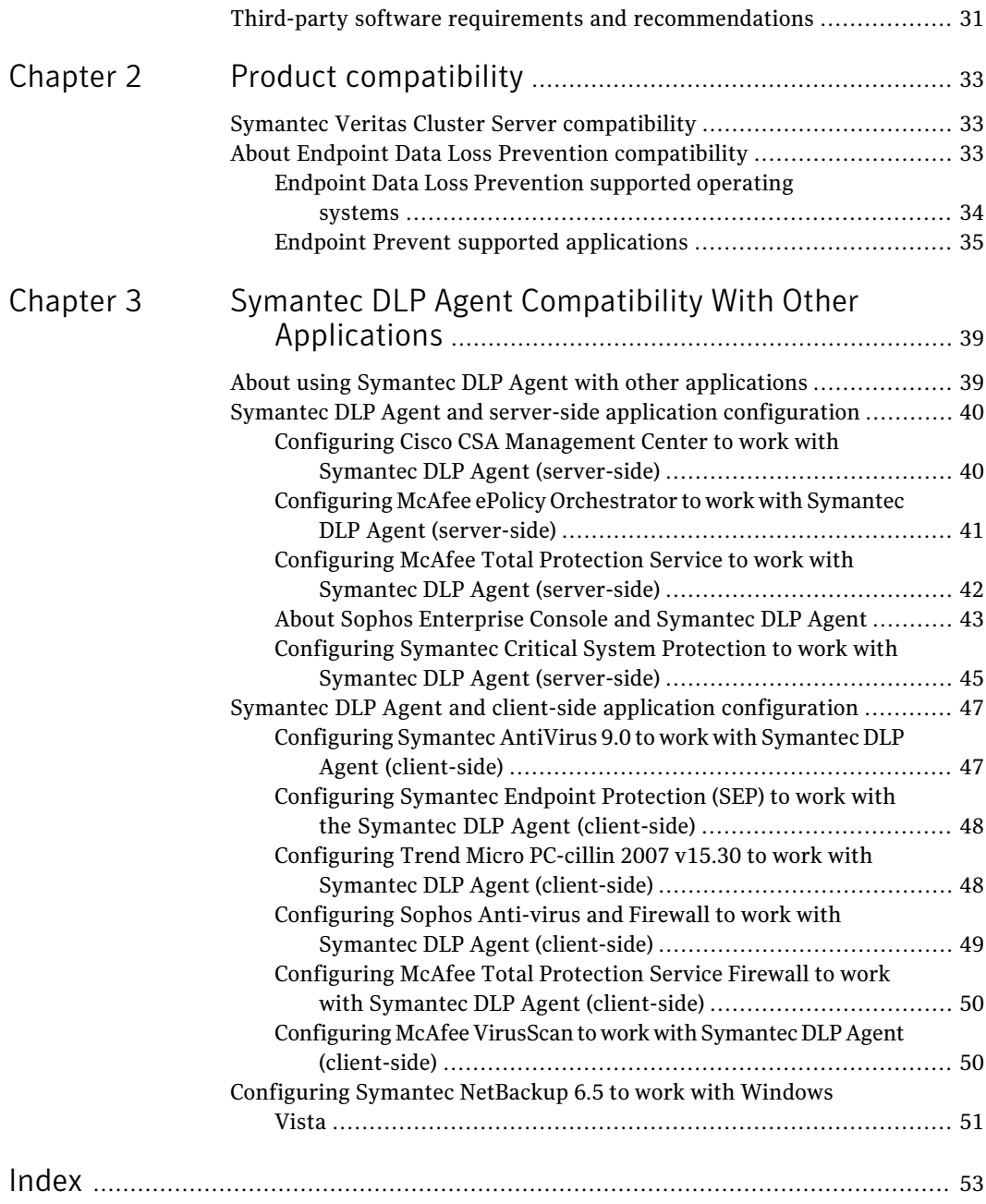

# Chapter

# <span id="page-8-0"></span>System Requirements and Recommendations

This chapter includes the following topics:

- About updates to Symantec Data Loss Prevention system [requirements](#page-9-0)
- About accessing the Symantec Data Loss Prevention [Knowledgebase](#page-9-1)
- Deployment planning [considerations](#page-10-0)
- Single-tier server minimum [requirements](#page-11-1) for Symantec Data Loss Prevention **[Standard](#page-11-1)**
- Minimum system [requirements](#page-13-0) for two-tier and three-tier deployments
- Endpoint computer [requirements](#page-17-0) for the Symantec DLP Agent
- Symantec DLP Agent connectivity [requirements](#page-18-1)
- [Supported](#page-19-0) languages for detection
- [Available](#page-21-0) language packs
- Oracle database [requirements](#page-22-0)
- Browser requirements for accessing the Enforce Server [administration](#page-24-0) console
- Requirements for using certificate [authentication](#page-24-1) for single sign-on
- Virtual server and virtual [workstation](#page-25-0) support
- Virtual desktop and virtual [application](#page-26-0) support with Endpoint Prevent
- Third-party software requirements and [recommendations](#page-30-0)

# About updates to Symantec Data Loss Prevention system requirements

<span id="page-9-0"></span>System requirements as described in this guide are occasionally updated as new information becomes available. You can find the latest version of the *Symantec Data Loss Prevention Standard System Requirements and Compatibility Guide* at the following link to the Symantec Data Loss Prevention Standard knowledgebase. You must be a licensed Symantec Data Loss Prevention Standard customer and have a login for the knowledgebase to access this article.

#### <https://kb-vontu.altiris.com/article.asp?article=55644>

<span id="page-9-1"></span>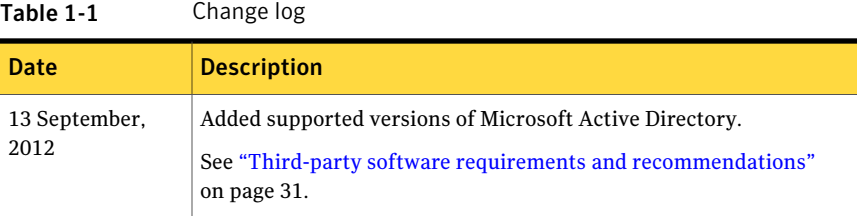

# About accessing the Symantec Data Loss Prevention Knowledgebase

In addition to your product documentation, the Symantec Data Loss Prevention Knowledgebase is a valuable resource for information. The Knowledgebase provides solutions to common problems, troubleshooting tips, and other useful information. In addition, important product announcements, updated release notes and product guides, and product bulletins are published at the Knowledgebase.

The Knowledgebase is available at [https://kb-vontu.altiris.com.](https://kb-vontu.altiris.com)

You must create an account with a user name and password to access the Knowledgebase. All Data Loss Prevention users are strongly encouraged to create a Knowledgebase account.

#### To create an account

- 1 Navigate to the Knowledgebase login page at <https://kb-vontu.altiris.com>.
- 2 Click the **New User** link to request access.

It may take several days to process your request.

# <span id="page-10-3"></span>Deployment planning considerations

<span id="page-10-0"></span>Installation planning and system requirements for Symantec Data Loss Prevention Standard depend on:

- The type and amount of information you want to protect
- The size of your organization
- The number of servers you want to manage

These factors affect both:

■ The type of installation tier you choose to deploy (three-tier, two-tier, or single-tier)

See "About [installation](#page-10-1) tiers" on page 11.

<span id="page-10-1"></span>■ The system requirements for your Symantec Data Loss Prevention Standard installation

See "The effect of scale on system [requirements"](#page-11-0) on page 12.

### <span id="page-10-2"></span>About installation tiers

Symantec Data Loss Prevention Standard supports three different installation types: single-tier, two-tier, and three-tier. A single-tier installation has the smallest hardware requirements and offers the simplest installation and management procedures. You can add additional Endpoint Prevent detection servers to a single-tier installation if you need to support additional endpoint computers at a later time. A single-tier installation is the most common deployment model for Symantec Data Loss Prevention Standard and is supported for large and small enterprise deployments.

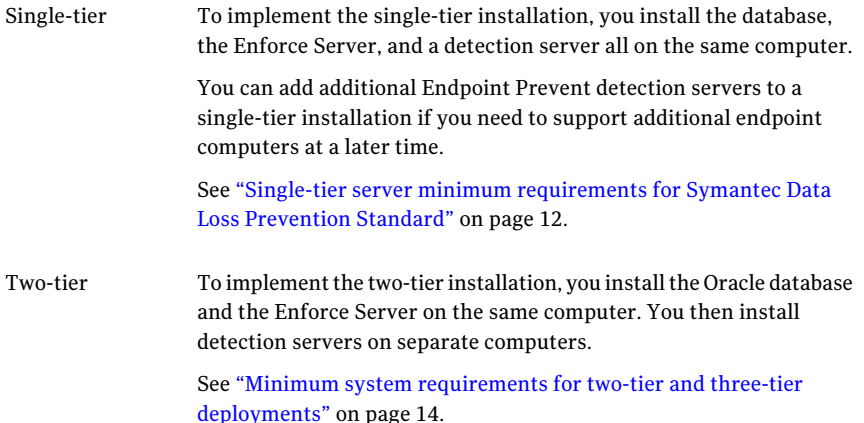

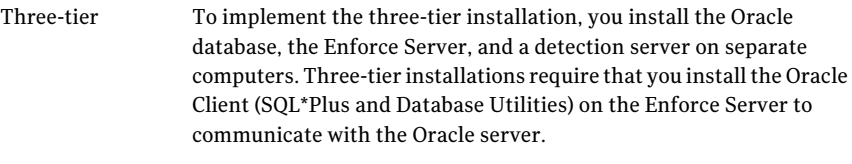

See "Minimum system [requirements](#page-13-0) for two-tier and three-tier [deployments"](#page-13-0) on page 14.

## <span id="page-11-2"></span>The effect of scale on system requirements

<span id="page-11-0"></span>Some system requirements vary depending on the size of the Symantec Data Loss Prevention Standard software deployment. Determine the size of your organization and the corresponding Symantec Data Loss Prevention Standard deployment using the information in this section.

The key consideration in determining the deployment size for Symantec Data Loss Prevention Standard is the number of endpoint computers that you want to monitor. To simplify deployment and reduce hardware requirements, Symantec Data Loss Prevention Standard supports two single-tier hardware configurations to support up to 20,000 endpoint computers (for a small/medium enterprise) or over 20,000 endpoint computers (for a large enterprise).

See "Single-tier server minimum [requirements](#page-11-1) for Symantec Data Loss Prevention [Standard"](#page-11-1) on page 12.

If you choose to deploy a two-tier or three-tier installation, or you want to add an additional Endpoint Prevent detection server to a single-tier installation, the server requirements differ based on the component you are installing on the server computer.

<span id="page-11-1"></span>See "Minimum system requirements for two-tier and three-tier [deployments"](#page-13-0) on page 14.

See "Oracle database [requirements"](#page-22-0) on page 23.

See "Operating system [requirements](#page-17-1) for endpoint systems" on page 18.

# Single-tier server minimum requirements for Symantec Data Loss Prevention Standard

Symantec Data Loss Prevention Standard is most commonly deployed in a single-tier configuration where the Oracle database, Enforce Server, and Endpoint Prevent detection server component reside on the same server computer. This

simplifies installation and administration, and has the fewest overall hardware requirements.

To support up to 20,000 endpoint computers in a single-tier configuration, the server must meet the small/medium enterprise server hardware requirements. See [Table](#page-12-0) 1-2.

<span id="page-12-0"></span>To support more than 20,000 endpoint computers in a single-tier deployment, use the large enterprise server hardware requirements. See [Table](#page-12-1) 1-3.

| <b>Component</b>        | <b>Description</b>                                             |
|-------------------------|----------------------------------------------------------------|
| Processor               | 2 x Intel Xeon E7420 (quad-core 2.14 Ghz)<br>or equivalent     |
| Memory                  | 8 GB RAM                                                       |
| Storage                 | 1 TB                                                           |
| <b>Network</b>          | 1 copper or fiber 1 Gb/100 Mb Ethernet NIC                     |
| <b>Operating System</b> | See "Operating system requirements for<br>servers" on page 16. |

Table 1-2 Single-tier server minimum requirements for a small/medium enterprise

<span id="page-12-1"></span>Table 1-3 Single-tier server minimum requirements for a large enterprise

| <b>Component</b>        | <b>Description</b>                                             |
|-------------------------|----------------------------------------------------------------|
| Processor               | 4 x Intel Xeon E7440 (quad-core 2.40 Ghz)<br>or equivalent     |
| Memory                  | 16 GB RAM                                                      |
| Storage                 | 2 <sub>TR</sub>                                                |
| Network                 | 1 copper or fiber 1 Gb/100 Mb Ethernet NIC                     |
| <b>Operating System</b> | See "Operating system requirements for<br>servers" on page 16. |

For very large enterprises, you may need to deploy an additional, dedicated Endpoint Prevent detection server to your single-tier installation. Or, you may choose to deploy a two-tier or three-tier installation instead of a single-tier deployment for flexibility in scaling your system. In either case, use the multi-tier server hardware requirements for the additional servers.

<span id="page-13-0"></span>See "Minimum system requirements for two-tier and three-tier [deployments"](#page-13-0) on page 14.

# Minimum system requirements for two-tier and three-tier deployments

All Symantec Data Loss Prevention Standard servers must meet or exceed the minimum hardware specifications and run on one of the supported operating systems.

- See "Two-tier and three-tier minimum server requirements for a [small/medium](#page-13-1) [enterprise"](#page-13-1) on page 14.
- See "Two-tier and three-tier server minimum [requirements](#page-14-0) for a large/very large [enterprise"](#page-14-0) on page 15.
- See "Operating system [requirements](#page-15-0) for servers" on page 16.

New installations of Symantec Data Loss Prevention Standard version 11 require Oracle 11g to store the Enforce Server database.You cannotinstall a new Symantec Data Loss Prevention Standard version 11 Enforce Server using an existing Oracle 10g database.

If you are upgrading an earlier version of Symantec Data Loss Prevention Standard to version 11, you can continue to use your existing Oracle10g database. After upgrading to Symantec Data Loss Prevention Standard version 11, you should upgrade to Oracle 11g to receive continued security updates.

<span id="page-13-1"></span>If the Oracle database is installed on a dedicated computer (a three-tier deployment), that system must meet it own set of system requirements.

See "Oracle database [requirements"](#page-22-0) on page 23.

## <span id="page-13-2"></span>Two-tier and three-tier minimum server requirements for a small/medium enterprise

The following table provides the system requirements for small and medium-size enterprise systems.

<span id="page-13-3"></span>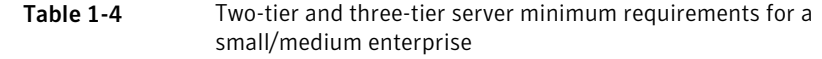

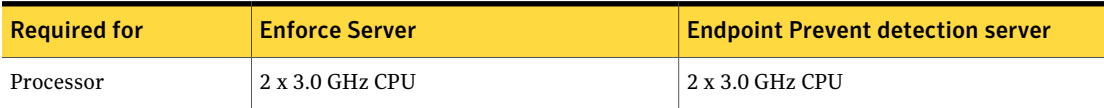

<span id="page-14-9"></span>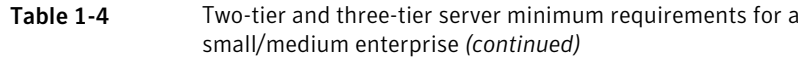

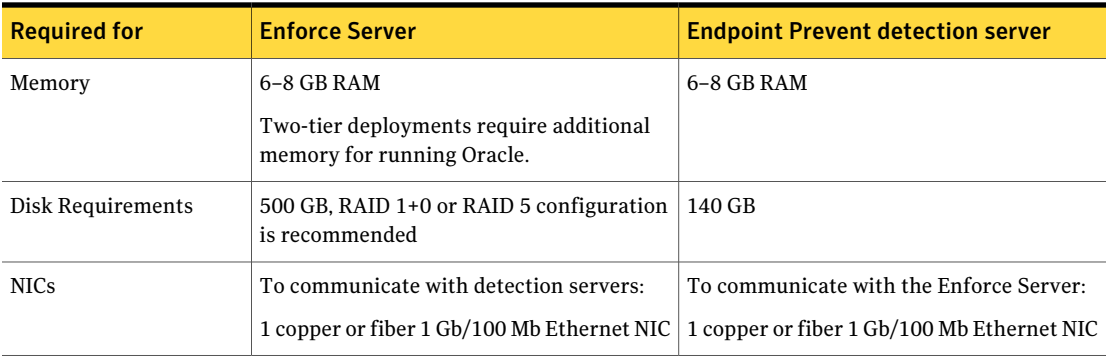

<span id="page-14-8"></span><span id="page-14-7"></span><span id="page-14-0"></span>See "The effect of scale on system [requirements"](#page-11-0) on page 12.

## <span id="page-14-4"></span>Two-tier and three-tier server minimum requirements for a large/very large enterprise

The following table provides the system requirements for large and very large enterprise systems.

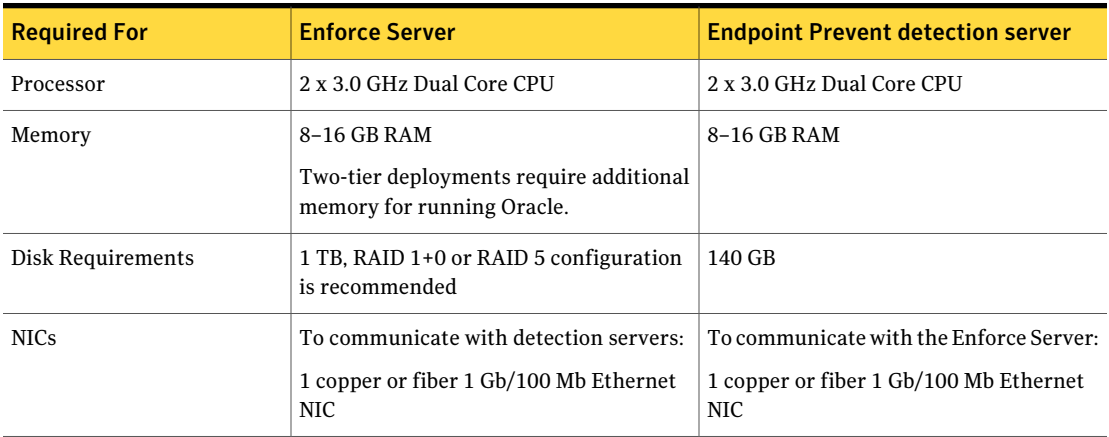

<span id="page-14-6"></span><span id="page-14-5"></span><span id="page-14-3"></span>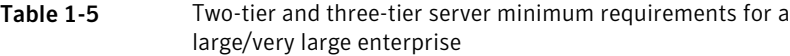

<span id="page-14-2"></span><span id="page-14-1"></span>See "The effect of scale on system [requirements"](#page-11-0) on page 12.

## <span id="page-15-2"></span>Operating system requirements for servers

<span id="page-15-0"></span>Symantec Data Loss Prevention Standard servers can be installed on a supported Linux or Windows operating system. Different operating systems can be used for different servers in a heterogeneous environment.

<span id="page-15-3"></span>Symantec Data Loss Prevention Standard supports the following operating systems for Enforce Server and detection server computers:

- Microsoft Windows Server 2003 SP2, Enterprise Edition (32-bit)
- Microsoft Windows Server 2008 R2, Enterprise Edition (64-bit)
- Microsoft Windows Server 2008 R2, Standard Edition (64-bit)
- <span id="page-15-1"></span>■ Microsoft Windows Server 2008 R2 SP1, Enterprise Edition (64-bit)
- Microsoft Windows Server 2008 R2 SP1, Standard Edition (64-bit)
- Red Hat Enterprise Linux 5.2 through 5.8 (32-bit)
- Red Hat Enterprise Linux 5.2 through 5.8 (64-bit)

Note: Support for 32-bit platforms for the Enforce Server and for detection servers will be discontinued in a future version of Symantec Data Loss Prevention Standard. Symantec recommends that customers migrate to 64-bit systems as soon as possible.

English language versions of both operating systems are supported. In addition, localized versions of Windows platforms are supported for Symantec Data Loss Prevention Standard servers and endpoint computers. Localized versions of Linux platforms are supported only for Symantec Data Loss Prevention Standard servers.

See ["Supported](#page-19-0) languages for detection" on page 20.

See also the *Symantec Data Loss Prevention Standard Administration Guide* for detailed information about supported languages and character sets.

See "Minimum system requirements for two-tier and three-tier [deployments"](#page-13-0) on page 14.

#### Linux partition guidelines

Minimum free space requirements for Linux partitions vary according to the specific details of your Symantec Data Loss Prevention Standard installation. The table below provides general guidelines that should be adapted to your installation as circumstances warrant. Symantec recommends using separate partitions for the different file systems, as indicated in the table. If you combine multiple file systems onto fewer partitions, or onto a single root partition, make sure the

partition has enough free space to hold the combined sizes of the file systems listed in the table.

Note: Partition size guidelines for detection servers are similar to those for Enforce Server without an Oracle database.

See [Table](#page-17-2) 1-7 on page 18.

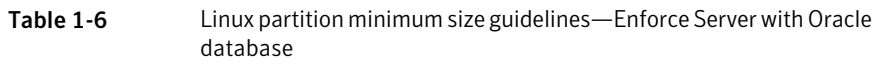

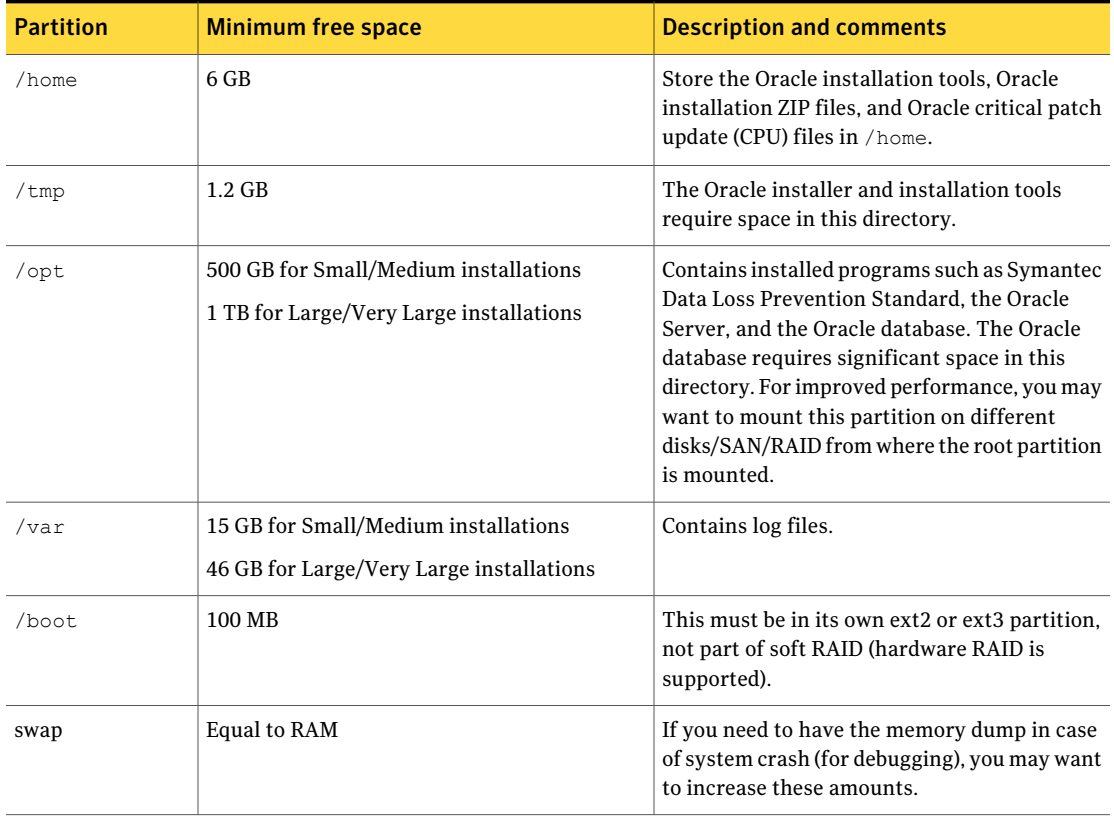

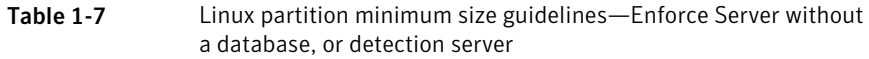

<span id="page-17-2"></span>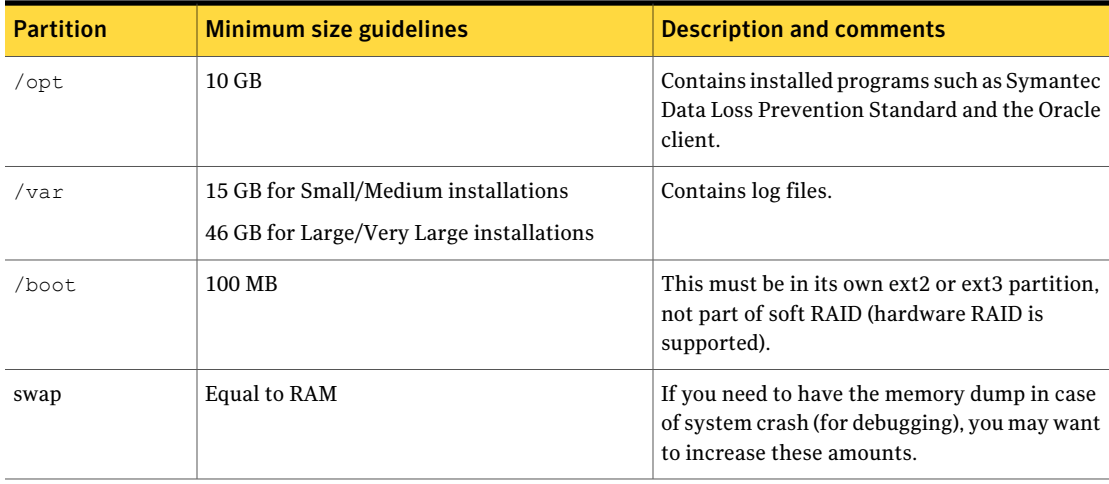

# Endpoint computer requirements for the Symantec DLP Agent

<span id="page-17-0"></span>If you install Endpoint Prevent, the endpoint computers on which you install the Symantec DLP Agent must meet the requirements that are described in the following sections.

- See "Operating system [requirements](#page-17-1) for endpoint systems" on page 18.
- <span id="page-17-1"></span>■ See "Memory and disk space [requirements](#page-18-0) for the Symantec DLP Agent" on page 19.
- <span id="page-17-4"></span>■ See "Symantec DLP Agent connectivity [requirements"](#page-18-1) on page 19.

## <span id="page-17-3"></span>Operating system requirements for endpoint systems

Symantec DLP Agents can be installed on computers running any of the following Windows operating systems:

- Microsoft Windows Server 2003 (32-bit) with Service Pack 2 or Windows Server 2003 R2 (32-bit)
- Microsoft Windows XP Professional with Service Pack 2 or Service Pack 3 (32-bit)
- Microsoft Windows Vista Enterprise or Business with Service Pack 1 or Service Pack 2 (32-bit)
- Microsoft Windows 7 Enterprise, Professional, or Ultimate, including Service Pack 1 (32-bit or 64-bit)
- Microsoft Windows 2008 Enterprise R2 (64-bit)

Symantec DLP Agents can also be installed on supported localized versions of these Windows operating systems.

See ["Supported](#page-19-0) languages for detection" on page 20.

See also the *Symantec Data Loss Prevention Standard Administration Guide* for detailed information about supported languages and character sets.

<span id="page-18-0"></span>See "About Endpoint Data Loss Prevention [compatibility"](#page-32-2) on page 33.

### Memory and disk space requirements for the Symantec DLP Agent

The Symantec DLP Agent software reserves a minimum of 25 MB to 30 MB of memory on the Endpoint computer, depending on the actual version of the software. The DLP Agent software temporarily consumes additional memory while it detects content or communicates with the Endpoint Prevent server. After these tasks are complete, the memory usage returns to the previous minimum.

<span id="page-18-1"></span>The initial Symantec DLP Agent installation consumes approximately 70 MB to 80 MB of hard disk space. The actual minimum amount depends on the size and number of policies that you deploy to the endpoint computer. Additional disk space is then required to temporarily store incident data on the endpoint computer until the Symantec DLP Agent sends that data to the Endpoint Prevent server. If the endpoint computer cannot connect to the Endpoint Prevent server for an extended period of time, the Symantec DLP Agent will continue to consume additional disk space as new incidents are created. The disk space is freed only after the agent software reconnects to the Endpoint Prevent server and transfers the stored incidents.

# Symantec DLP Agent connectivity requirements

As part of regular operation, a Symantec DLP Agent requires a persistent connection to a single Endpoint Server. This connection may remain idle for long periods of time. If the connection is broken and reestablished, or if the DLP Agent is connected to a different Endpoint Server, significant overhead is incurred while the server retransmits configured policies to the agent. For this reason, any network interfaces that reside between DLP Agents and Endpoint Servers must support persistent connections that maintain each agent's affinity to its currently connected Endpoint Server.

<span id="page-19-0"></span>DLPAgents can be configured to fail over to another Endpoint Server ifthe current server cannot be reached. This failover process also incurs the overhead of retransmitting policies to the agent. See the *Symantec Data Loss Prevention Standard System Adminitration Guide* for information about configuring Endpoint Server redundancy.

# Supported languages for detection

Symantec Data Loss Prevention Standard supports a large number of languages for detection. Policies can be defined that accurately detect and report on the violations found in content in these languages.

Languages supported by Symantec Data Loss Prevention Standard Versions 10.5, 11.0, 11.1, 11.5, 11.6

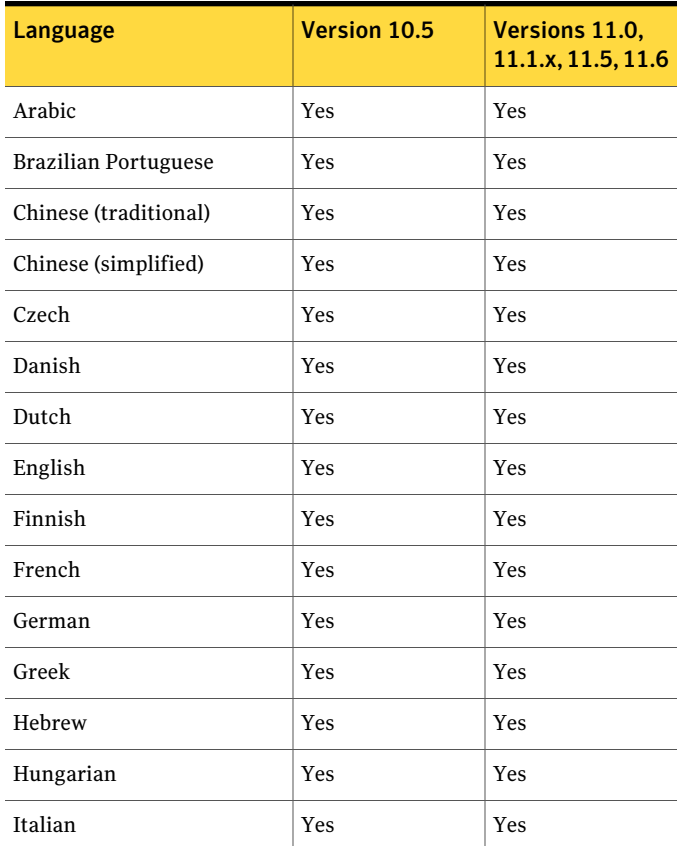

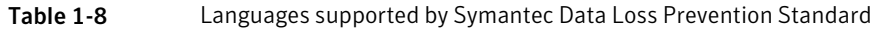

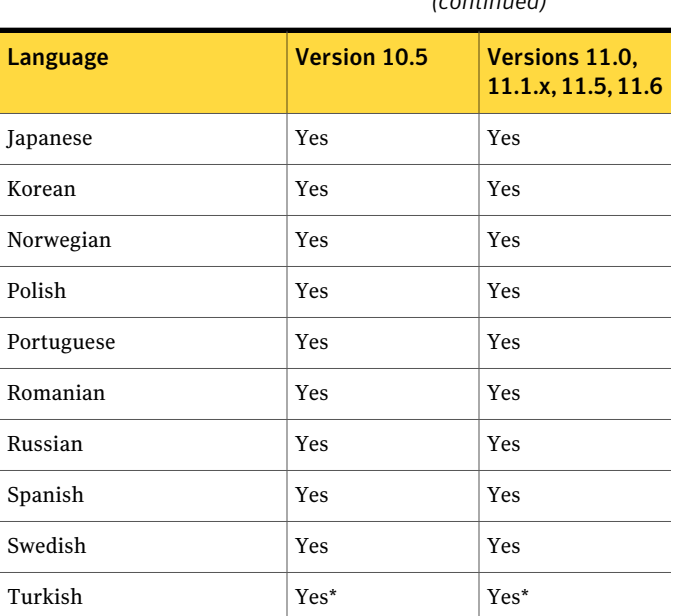

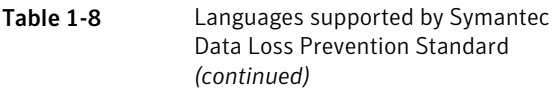

\*Symantec Data Loss Prevention Standard cannot be installed on a Windows operating system thatis localized for the Turkish language, and you cannot choose Turkish as an alternate locale.

For additional information about specific languages, see the *Symantec Data Loss Prevention Standard Release Notes*.

A number of capabilities are not implied by this support:

- Technical support provided in a non-English language. Because Symantec Data Loss Prevention Standard supports a particular language does not imply that technical support is delivered in that language.
- Localized administrative user interface (UI) and documentation. Support for a language does not imply that the UI or product documentation has been localized into that language. However, even without a localized UI, user-defined portions of the UI such as pop-up notification messages on the endpoint can still be localized into any language by entering the appropriate text in the UI.
- Localized content. Keywords are used in a number of areas of the product, including policy templates and data identifiers. Support for a language does not imply that these keywords have been translated into that language. Users

may, however, add keywords in the new language through the Enforce Server administration console.

- New file types, protocols, applications, or encodings. Support for a language does not imply support for any new file types, protocols, applications, or encodings that may be prevalent in that language or region other than what is already supported in the product.
- Language-specific normalization. An example of normalization is to treat accented and unaccented versions of a character as the same. The product already performs a number of normalizations, including standard Unicode normalization that should cover the vast majority of cases. However, it does not mean that all potential normalizations are included.
- Region-specific normalization and validation. An example of this is the awareness the product has of the format of North American phone numbers, which allows it to treat different versions of a number as the same. Support for a language does not imply this kind of functionality for that language or region.

<span id="page-21-0"></span>Items in these excluded categories are tracked as individual product enhancements on a language- or region-specific basis. Please contact Symantec Support for additional information on language-related enhancements or plans for the languages not listed.

# Available language packs

You can install any of the available language packs for your Symantec Data Loss Prevention Standard deployment. Language packs provide a limited set of non-Englishlanguages for the Enforce Server administrationconsole user interface and online Help. Note that these language packs are only needed to provide a translated user interface and online Help; they are not needed for data detection. Language packs also contain translated versions of selected Symantec Data Loss Prevention Standard documentation.

As they become available, language packs for Symantec Data Loss Prevention Standard are distributed along with the software products they support. You can also download and add a language pack to an installation. Language packs do not require any additional purchase or license. Consult the *Symantec Data Loss Prevention Administration Guide* for details on how to add and enable a language pack. Language packs are distributed as downloadable files on the Symantec FileConnect Web site with file names in the form:

Symantec\_DLP\_11.6\_Lang\_Pack\_*language*.zip

Language packs are available for the following languages:

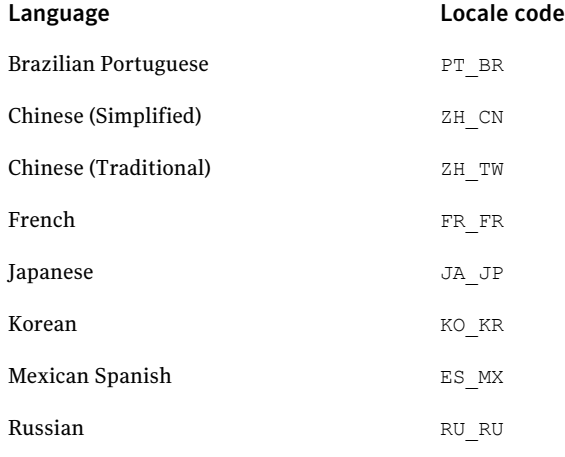

<span id="page-22-0"></span>Note: Not all language packs are available when a product is first released.

# <span id="page-22-1"></span>Oracle database requirements

All new Symantec Data Loss Prevention Standard installations must install and use Oracle 11g version 11.2.0.3 (32-bit or 64-bit) with the most recent Critical Patch Update. Symantec Data Loss Prevention Standard includes Oracle 11g and the necessary patches.

You cannot install a new Symantec Data Loss Prevention Standard version 11 Enforce Server with an Oracle 10g database.

If you are upgrading an earlier version of Symantec Data Loss Prevention Standard to version 11, you can continue to use your existing Oracle10g database version 10.2.0.4 (32-bit only) with the most recent Critical Patch Update. Oracle 10g is not supported on 64-bit operating systems. After upgrading to Symantec Data Loss Prevention Standard version 11, you should upgrade to Oracle 11g to receive continued security updates. See the *Symantec Data Loss Prevention Oracle 11g Installation and Upgrade Guide* for information about installing or upgrading Oracle software.

Symantec Data Loss Prevention Standard requires the Oracle database to use the AL32UTF8 character set. If your database is configured for a different character set, the installer notifies you and cancels the installation.

You can install Oracle on a dedicated server (a three-tier deployment) or on the same computer as the Enforce Server (a two-tier or one-tier deployment):

■ Three-tier deployment.

System requirements for a dedicated Oracle server are listed below. Note that dedicated Oracle server deployments also require that you install the Oracle 11g Client on the Enforce Server computer to communicate with the remote Oracle 11g instance.

■ One- and two-tier deployments. When installed on the Enforce Server computer, the Oracle system requirements are the same as those of the Enforce Server. See "Two-tier and three-tier minimum server requirements for a [small/medium](#page-13-1) [enterprise"](#page-13-1) on page 14. See "Two-tier and three-tier server minimum [requirements](#page-14-0) for a large/very large [enterprise"](#page-14-0) on page 15.

If you install Oracle 11g on a dedicated server, that computer must meet the following minimum system requirements for Symantec Data Loss Prevention Standard:

- One of the following operating systems:
	- Microsoft Windows Server 2003 (32-bit) (with Oracle Standard Edition only)
	- Microsoft Windows Server 2008 R2 (64-bit)
	- Microsoft Windows Server 2008 R2 SP1 (64-bit)
	- Red Hat Enterprise Linux 5.2 through 5.8 (32-bit) (with Oracle Standard Edition only)
	- Red Hat Enterprise Linux 5.2 through 5.8 (64-bit)
- 6 GB of RAM
- 6 GB of swap space (equal to RAM)
- 500 GB 1 TB of disk space for the Enforce database

Note: Support for 32-bit platforms for Oracle will be discontinued in a future version of Symantec Data Loss Prevention Standard. Symantec recommends that customers migrate to 64-bit systems as soon as possible.

<span id="page-23-0"></span>On a Linux system, if the Oracle database is on the same computer as the Enforce Server, then the  $\gamma_{\rm opt}$  file system must have at least 500 GB of free space for small or medium installations. 1 TB of free space is required for large or very large installations.If Oracle is installed on a different computer from the Enforce Server, then the  $\sqrt{\text{opt}}$  file system must have at least 10 GB of free space, and the  $\sqrt{\text{boot}}$ file system must have at least 100 MB of free space.

The exact amount of disk space that is required for the Enforce database depends on variables such as:

- The number of policies you plan to initially deploy
- The number of policies you plan to add over time
- The number and size of attachments you want to store (if you decide to store attachments with related incidents)
- The length of time you intend to store incidents

See the *Symantec Data Loss Prevention Standard Administration Guide* for more information about developing policies.

<span id="page-24-0"></span>See the *Symantec Data Loss Prevention Oracle Installation and Upgrade Guide* more Oracle installation information.

# <span id="page-24-2"></span>Browser requirements for accessing the Enforce Server administration console

<span id="page-24-6"></span><span id="page-24-5"></span>Linux clients can access the Enforce Server administration console using Mozilla Firefox 3.x.

<span id="page-24-4"></span><span id="page-24-3"></span>Windows clients can access the Enforce Server administration console using any of the following browsers:

- Microsoft Internet Explorer 8.x, 9.x
- <span id="page-24-1"></span>■ Mozilla Firefox versions 8 through 12

See the *Symantec Data Loss Prevention Standard Administration Guide* for information regarding browsers, languages, and character sets.

# Requirements for using certificate authentication for single sign-on

Certificate authentication enables a user to automatically log on to the Enforce Server administration console using a client certificate that is generated by your public key infrastructure (PKI). To use certificate authentication, your PKI must deliver an X.509-compliant client certificate to the Tomcat container when a user access the Enforce Server administration console URL. The client certificate must contain a unique CN value that maps to an active user account in the Enforce Server configuration.

The client certificate must be delivered to the Enforce Server when a client's browser performs the SSL handshake with the Enforce Server administration console. For example, you might use a smart card reader and middleware with your browser to automatically present a certificate to the Enforce Server. Or, you might obtain an X.509 certificate from a certificate authority and upload the certificate to a browser that is configured to send the certificate to the Enforce Server.

Symantec Data Loss Prevention Standard supports two mechanisms for checking whether a client certificate has been revoked: Online Certificate Status Protocol (OCSP) and Certificate Revocation Lists (CRLs). Symantec Data Loss Prevention Standard can operate with an RFC [2560](http://www.ietf.org/rfc/rfc2560.txt)-compliant OCSP responder. If the OCSP responder cannot be reached, Symantec Data Loss Prevention Standard will perform CRL validation using the method described in section 6.3 of RFC [3280](http://www.ietf.org/rfc/rfc3280.txt). To use CRL validation, each client certificate mustinclude the HTTP URL of a CRL distribution point (CRLDP). Symantec Data Loss Prevention Standard extracts the HTTP URL from the CRL distribution point extension to the X.509 certificate. Note, however, that Symantec Data Loss Prevention Standard cannot use LDAP URLs that are embedded in the CRL distribution point extension.

<span id="page-25-0"></span>For more information about configuring certificate authentication and certificate revocation checks, see the *Symantec Data Loss Prevention Standard System Administration Guide*.

<span id="page-25-1"></span>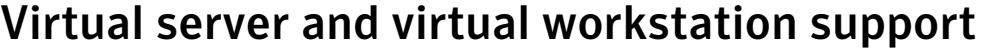

Table 1-9-9-

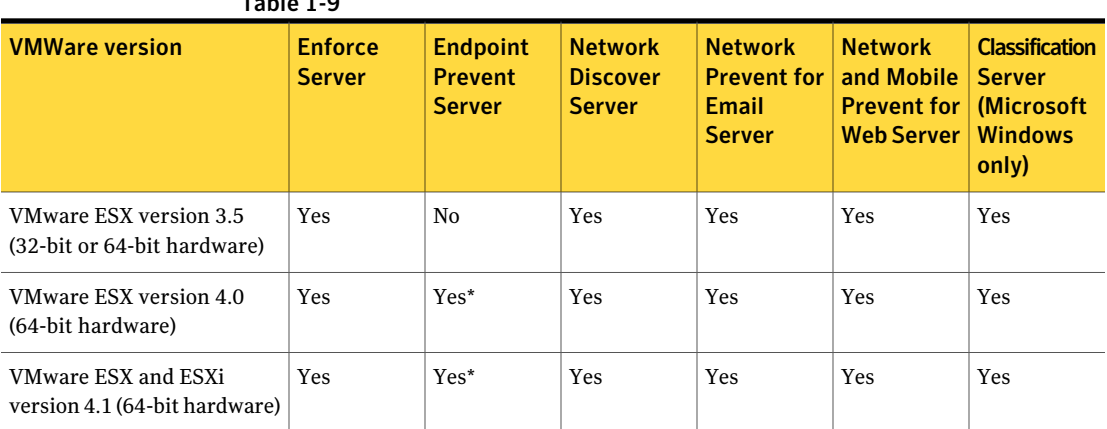

Note: \*Endpoint Prevent servers are supported only for configurations that do not exceed the recommended number of connected agents.

For more information, see article number 54539, "Symantec™ Data Loss Prevention Endpoint Server Scalability on VMware," at the Symantec Data Loss Prevention Standard Knowledgebase, at

[https://kb-vontu.altiris.com/article.asp?article=54539&p=4.](https://kb-vontu.altiris.com/article.asp?article=54539&p=4)

Symantec also supports running the Symantec DLP Agent software on virtual workstations using VMware Workstation 6.5.x. This is in addition to the support for running the DLP Agent software on Citrix virtual desktops and virtual applications.

See "Virtual desktop and virtual [application](#page-26-0) support with Endpoint Prevent" on page 27.

Symantec does not support running the Oracle database server on virtual hardware. If you deploy the Enforce Server to a virtual machine, you must install the Oracle database using physical server hardware (a three-tier deployment).

At a minimum, ensure that each virtual server environment matches the system requirements for servers described in this document.

See "Minimum system requirements for two-tier and three-tier [deployments"](#page-13-0) on page 14.

<span id="page-26-0"></span>Note that a variety of factors influence performance of virtual machine configurations, including the number of CPUs, the amount of dedicated RAM, and the resource reservations for CPU cycles and RAM. The virtualization overhead and guest operating system overhead can lead to a performance degradation in throughput for large datasets compared to a system running on physical hardware. Use your own test results as a basis for sizing deployments to virtual machines.

# Virtual desktop and virtual application support with Endpoint Prevent

Citrix XenDesktop and Citrix XenApp provide virtual Windows desktops and Windows applications to clients ofthe Citrix servers. Symantec supports deploying the Symantec DLP Agent software directly on Citrix XenApp/Application servers or Citrix XenDesktop virtual machines to prevent clients from extracting confidential data from Citrix published applications or desktops to the client computer. Symantec Data Loss Prevention Standard provides this functionality by monitoring volumes, print/fax requests, clipboards, and network activity on the Citrix server to detect when confidential data would be sent to a client computer.ASymantec DLPAgent does not need to be installed on each individual Citrix client to support this functionality. A single Symantec DLP Agent monitors all of the Citrix clients. All Citrix clients that are protected by the agent monitor need to have a valid Endpoint Prevent license. The license is required whether a Symantec DLP Agent is installed on the client or not.

Note: All incidents that are generated on Citrix drives by the Symantec DLP Agent software appear as **Removable Storage Device** incidents. In the Enforce Server administration console, you cannot deselect the **Removable Storage** event for Citrix drives because this event is always monitored by agents that are deployed to Citrix servers.

The following Citrix products are supported, with the indicated limitations:

| <b>Supported</b><br><b>Citrix</b><br>products                                                                                                    | <b>Endpoint</b><br><b>Prevent use</b><br>case                                                                                        | Limitations                                                                                                    |
|----------------------------------------------------------------------------------------------------|----------------------------------------------------------------------------------------------------|----------------------------------------------------------------------------------------------------|
| $\blacksquare$ Citrix<br>XenApp<br>4.5 on<br>Windows<br>Server<br>2003<br>$(32-bit)$<br>Enterprise<br>Edition<br>SP <sub>2</sub><br>Citrix<br>XenApp 6<br>on<br>Windows<br>2008<br>Enterprise<br>Edition R2<br>$(64-bit)$<br>$\blacksquare$ Citrix<br>XenApp<br>6.5 on<br>Windows<br>2008<br>Enterprise<br><b>Edition R2</b><br>$(64-bit)$ | Prevents<br>users from<br>extracting<br>confidential<br>data from<br>XenApp<br>published<br>applications<br>to a client<br>computer. | Performance and deployment:<br>■ You must install the Symantec DLP Agent software on each XenApp server host,<br>and on any individual application servers that publish applications through<br>XenApp.<br>All detection on Citrix XenApp is performed in a single thread (all user activities<br>are analyzed sequentially).<br>Symantec tests indicate that the Symantec DLP Agent software can support a<br>maximum of 40 simultaneous clients per Citrix server. However, detection<br>performance varies depending on the server hardware, the type of applications<br>that are used, and the activities that Citrix clients perform. You must verify the<br>Symantec DLP Agent performance characteristics for your environment.<br>The Symantec DLP Agent software should connect to an Endpoint Prevent server<br>■<br>that is reserved for Citrix agents. Using the same Endpoint Prevent server for<br>non-Citrix agents limits the functionality of those agents, because you must<br>disable Local Drive and CD/DVD monitoring for the server as a whole.<br>See "Detection server restriction for Symantec DLP Agents on Citrix XenApp"<br>on page 30.<br>■ When you use the Enforce Server administration console to configure endpoint<br>events to monitor, you must deselect CD/DVD and Local Drive events for XenApp<br>agents. These items are present on the server configuration page, but they are<br>not supported for Citrix XenApp.<br><b>Endpoint Prevent features:</b><br>Symantec DLP Agents that are deployed to Citrix XenApp servers cannot detect<br>п<br>confidential data in an HTTP/S attachment if the attachment is from an<br>Endpoint-published drive. Detection is performed if the attachment is from a<br>server local drive or from a file server that is accessible to the Citrix Published<br>App.<br>$\blacksquare$ If XenApp streams an application directly to an endpoint computer, the Symantec<br>DLP Agent that is deployed to XenApp server cannot monitor the streamed<br>application.<br>■ FTP events are not supported.<br>Printer/Fax events for files on endpoint-published drives are not monitored for<br>Adobe Acrobat Reader.<br>■ Instant messenger events (MSN IM, Yahoo IM, and AIM) have not been tested<br>and are not supported.<br><b>P</b> IP addresses in Data Loss Prevention incident snapshots contain the IP address<br>of the XenApp server, and not a Citrix client.<br>If the Symantec DLP Agent software blocks an attempted copy to a client drive,<br>it does not provide an option to restore or recover the file at a later time. |

Table 1-10 Citrix virtualization support and limitations

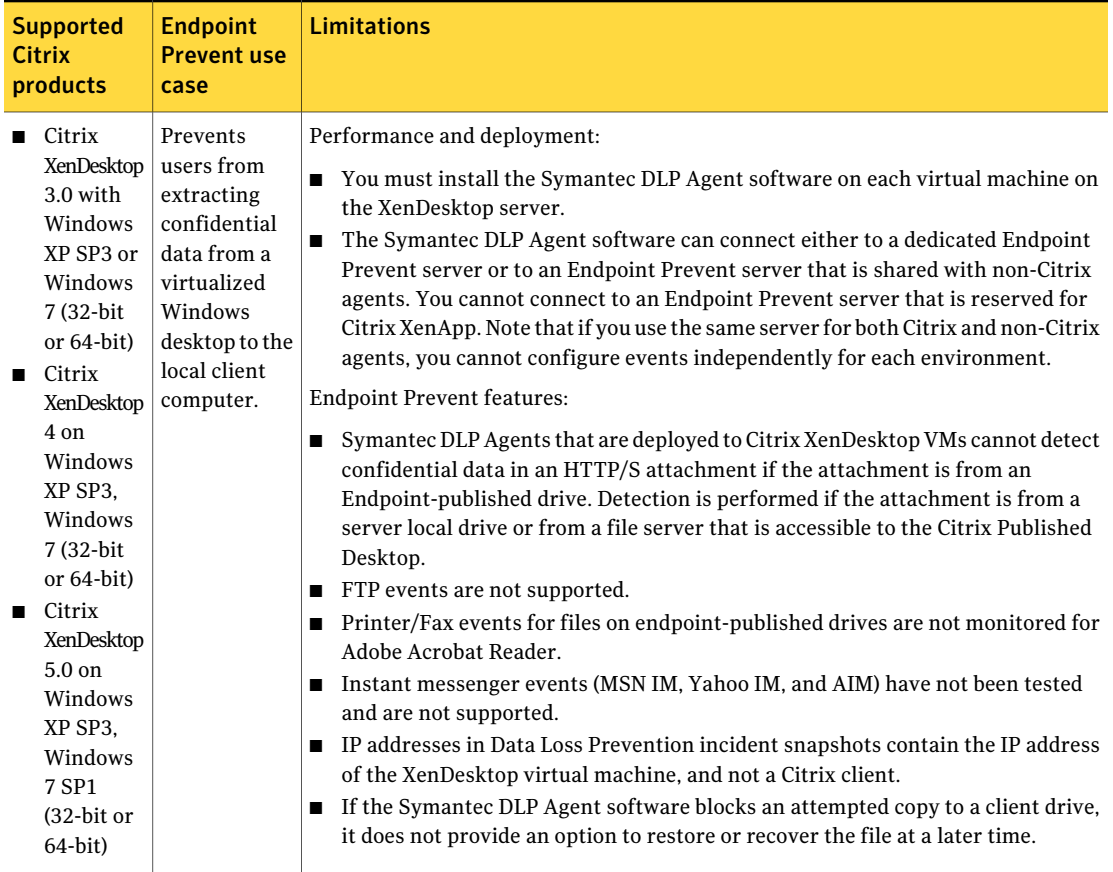

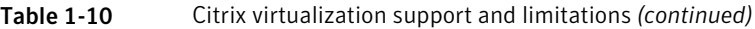

## Detection server restriction for Symantec DLP Agents on Citrix XenApp

<span id="page-29-0"></span>Symantec does not recommend using a single Endpoint Prevent detection server with both physical endpoint computers and Citrix XenApp servers. When you use the Enforce Server administration console to configure endpoint events to monitor, you must deselect CD/DVD and Local Drive events for Citrix XenApp agents. (These items are present on the server configuration page, but they are not supported for Citrix XenApp.) Using the same Endpoint Prevent Server for non-Citrix agents limits the functionality of those agents, because you must disable Local Drive and CD/DVD events for the server as a whole.

To support Symantec DLP Agent software on both Citrix XenApp servers and physical endpoint computers, Symantec recommends that you deploy two Endpoint

<span id="page-30-0"></span>Prevent detection servers and ensure that each server is reserved for either Citrix XenApp agents or physical endpoint agent installations.

# <span id="page-30-5"></span>Third-party software requirements and recommendations

Symantec Data Loss Prevention Standard requires certain third-party software. Other third-party software is recommended. See:

- [Table](#page-30-1) 1-11 for required software
- [Table](#page-31-0) 1-12 for required Linux RPMs
- [Table](#page-31-1) 1-13 for recommended software

<span id="page-30-6"></span><span id="page-30-4"></span><span id="page-30-3"></span><span id="page-30-2"></span><span id="page-30-1"></span>

| <b>Software</b>                                              | <b>Required for</b>                                                                                                    | <b>Description</b>                                                                                                    |
|--------------------------------------------------------------|----------------------------------------------------------------------------------------------------|----------------------------------------------------------------------------------------------------|
| Adobe Reader                                                 | All systems                                                                                                    | Adobe Reader is required for reading<br>the Symantec Data Loss Prevention<br>Standard documentation.<br>Download from Adobe.                                                                                                    |
| Apache Tomcat version 7.0.23.0                               | <b>Enforce Server</b>                                                                                                    | Required to support the reporting<br>system.<br>The correct version of Tomcat is<br>automatically installed on the Enforce<br>Server by the Symantec DLP<br>Installation Wizard and does not need<br>to be obtained or installed separately. |
| Java Runtime Environment (JRE)<br>1.6.0 31                   | All servers                                                                                                    | The Symantec DLP Installation Wizard<br>automatically installs the correct JRE<br>version.                                                                                                    |
| Napatech driver version 4.22                                 | Napatech NT4E-STD high-speed packet<br>capture card                                                                                          | Provides high-speed montitoring.                                                                                                    |
| VMware ESX version 3.5, 4.0, or<br>4.1, or ESXi version 4.1. | Required to run supported components<br>in a virtualized environment.<br>See "Virtual server and virtual<br>workstation support" on page 26. | Virtualization software.<br>Download from VMware.                                                                                                    |
| Microsoft Active Directory 2003<br>or 2008 R2                | Required versions for connecting to<br>Active Directory.                                                                                     | Provides directory services for<br>Windows domain networks.                                                                                                    |

Table 1-11 Required third-party software

In addition to the Linux Minimal Installation, Linux-based Symantec Data Loss Prevention Standard servers require the Red Hat Package Managers (RPM) listed in [Table](#page-31-0) 1-12.

| <b>Linux-based servers</b>      | <b>Required RPMs</b>                                                                                                    |
|---------------------------------|----------------------------------------------------------------------------------------------------|
| Enforce Server<br>Oracle server | apr<br>apr-util<br>binutils<br>compat-libstdc++-296<br>compat-libstdc++-33<br>expat<br>$X$ orq-x $11*$<br>*Required only for graphical installation.<br>Console-mode installation does not require an X<br>server. |

<span id="page-31-3"></span><span id="page-31-0"></span>Table 1-12 Required Linux RPMs

<span id="page-31-4"></span>Note: SeLinux must be disabled on all Linux-based servers.

<span id="page-31-5"></span>Symantec recommends the third-party software listed in [Table](#page-31-1) 1-13 for help with configuring and troubleshooting your Symantec Data Loss Prevention Standard deployment.

<span id="page-31-6"></span><span id="page-31-2"></span>Table 1-13 Recommended third-party software

<span id="page-31-1"></span>

| <b>Software</b>    | <b>Location</b>             | <b>Description</b>                                                                                                    |
|--------------------|-----------------------------|----------------------------------------------------------------------------------------------------|
| Sysinternals Suite | Any Windows server computer | Troubleshooting utilities. Recommended for<br>diagnosing problems on Windows server<br>computers.<br>Download the latest version from Microsoft. |
| LDAP browser       | Enforce Server              | An LDAP browser is recommended for configuring<br>or troubleshooting Active Directory or LDAP.                                                   |

# Chapter

# <span id="page-32-0"></span>Product compatibility

This chapter includes the following topics:

- <span id="page-32-1"></span>■ Symantec Veritas Cluster Server [compatibility](#page-32-1)
- About Endpoint Data Loss Prevention [compatibility](#page-32-2)

# Symantec Veritas Cluster Server compatibility

SymantecVeritas Cluster Server (VCS) is a high-availability solution that provides failover capabilities for the Symantec Data Loss Prevention Standard Enforce Server and Oracle database hosts.

<span id="page-32-3"></span>[Table](#page-32-3) 2-1 describes Data Loss Prevention and VCS compatibility according to operating system platform.

<span id="page-32-2"></span>

| <b>Operating system</b>  | <b>Symantec Data Loss</b><br><b>Prevention Standard</b><br>version | <b>VCS version</b> |
|--------------------------|--------------------------------------------------------------------|--------------------|
| Microsoft Windows 64-bit | 11.1 and later                                                     | 5.1 SP2            |
| Microsoft Windows 64-bit | 11.5 and later                                                     | 6.0                |
| Linux 64-bit             | 11.5 and later                                                     | 5.1 SP1, 6.0       |

Table 2-1 Data Loss Prevention and VCS compatibility

# <span id="page-32-4"></span>About Endpoint Data Loss Prevention compatibility

Endpoint Data Loss Prevention is compatible with different operating systems and software applications.

See "Endpoint Data Loss [Prevention](#page-33-0) supported operating systems" on page 34.

<span id="page-33-0"></span>See "Endpoint Prevent supported [applications"](#page-34-0) on page 35.

## <span id="page-33-1"></span>Endpoint Data Loss Prevention supported operating systems

Endpoint Data Loss Prevention can operate on Endpoint systems that use the following operating systems:

<span id="page-33-5"></span><span id="page-33-4"></span><span id="page-33-3"></span><span id="page-33-2"></span>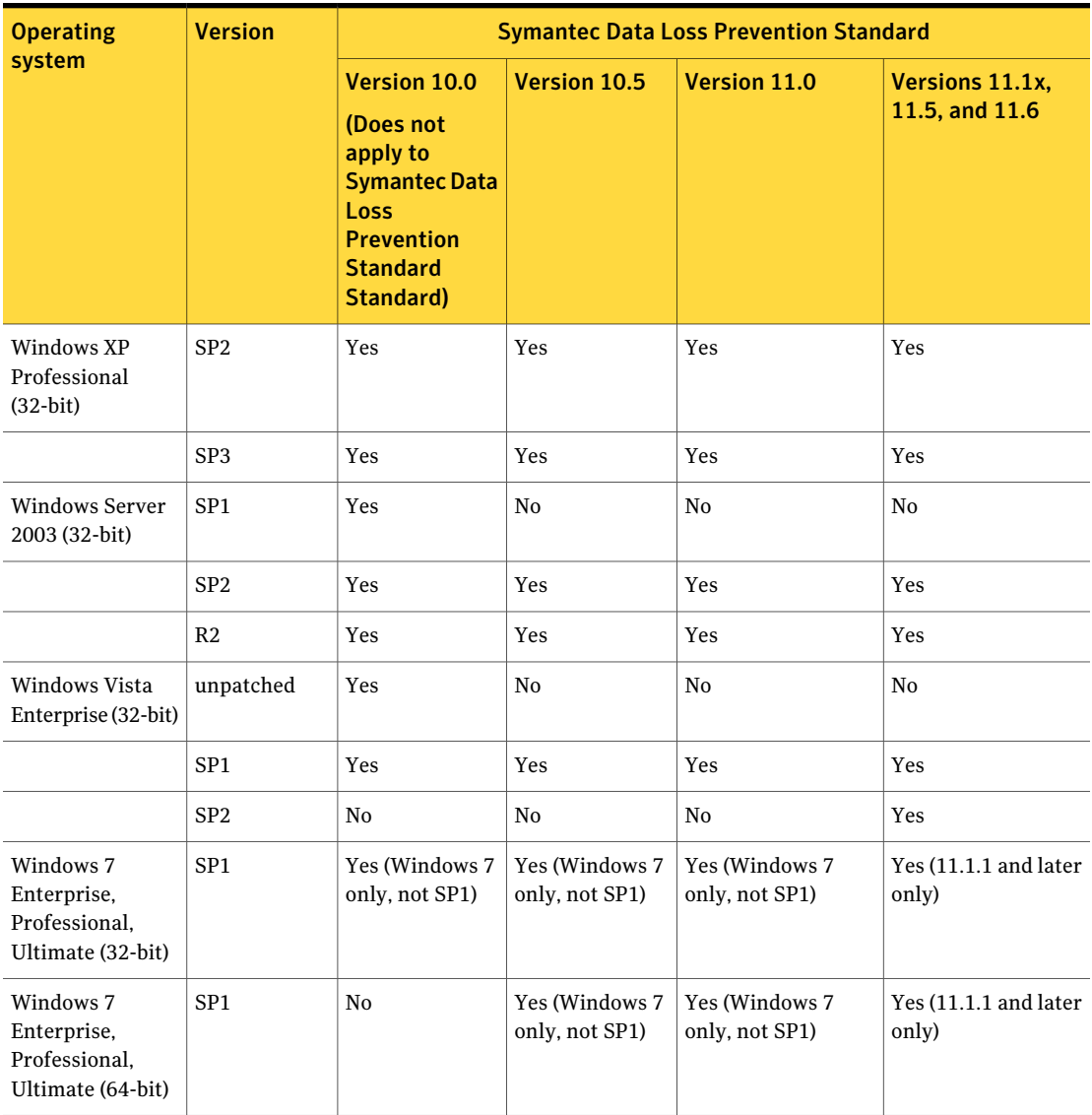

Table 2-2 Endpoint Data Loss Prevention supported operating systems

| <b>Operating</b><br>system                                              | <b>Version</b> | <b>Symantec Data Loss Prevention Standard</b>                                                                                     |              |                     |                                   |
|-------------------------------------------------------------------------|----------------|----------------------------------------------------------------------------------------------------|--------------|---------------------|-----------------------------------|
|                                                                         |                | Version 10.0<br>(Does not<br>apply to<br><b>Symantec Data</b><br><b>Loss</b><br><b>Prevention</b><br><b>Standard</b><br>Standard) | Version 10.5 | <b>Version 11.0</b> | Versions 11.1x.<br>11.5, and 11.6 |
| Microsoft<br>Windows 2008<br>Enterprise or<br>Standard R2<br>$(64-bit)$ | R <sub>2</sub> | No                                                                                                    | No           | No                  | Yes                               |

Table 2-2 Endpoint Data Loss Prevention supported operating systems *(continued)*

## <span id="page-34-2"></span><span id="page-34-1"></span>Endpoint Prevent supported applications

<span id="page-34-0"></span>This following table describes individual applications that can be monitored using Endpoint Prevent.

Endpoint Prevent enables you to add monitoring support for other third-party applications not listed in this table. Examples of third-party applications include Skype, Thunderbird, and Google Chrome. Any application that is not specifically monitored by Symantec Data Loss Prevention must be configured for application monitoring before Symantec Data Loss Prevention can detect content with those applications. Always test individual third-party applications before you enable monitoring on a large number of endpoints. Individual applications may need additionalfiltering settings to maintain acceptable performance. See the *Symantec Data LossPreventionStandard System Administration Guide* for more information about configuring and using application monitoring.

| <b>Feature</b>         | <b>Software</b>             | <b>Version</b> | <b>Symantec Data Loss Prevention</b><br><b>Standard</b> |     |
|------------------------|-----------------------------|----------------|---------------------------------------------------------|-----|
|                        |                             |                | Version $10.5$ Versions $11.x$                          |     |
| <b>HTTP</b>            | All                         | All            | Yes                                                     | Yes |
| Secure HTTP<br>(HTTPS) | <b>Internet</b><br>Explorer | 6.0            | Yes                                                     | Yes |

Table 2-3 Applications supported by Endpoint Prevent

<span id="page-35-4"></span><span id="page-35-3"></span><span id="page-35-2"></span><span id="page-35-1"></span><span id="page-35-0"></span>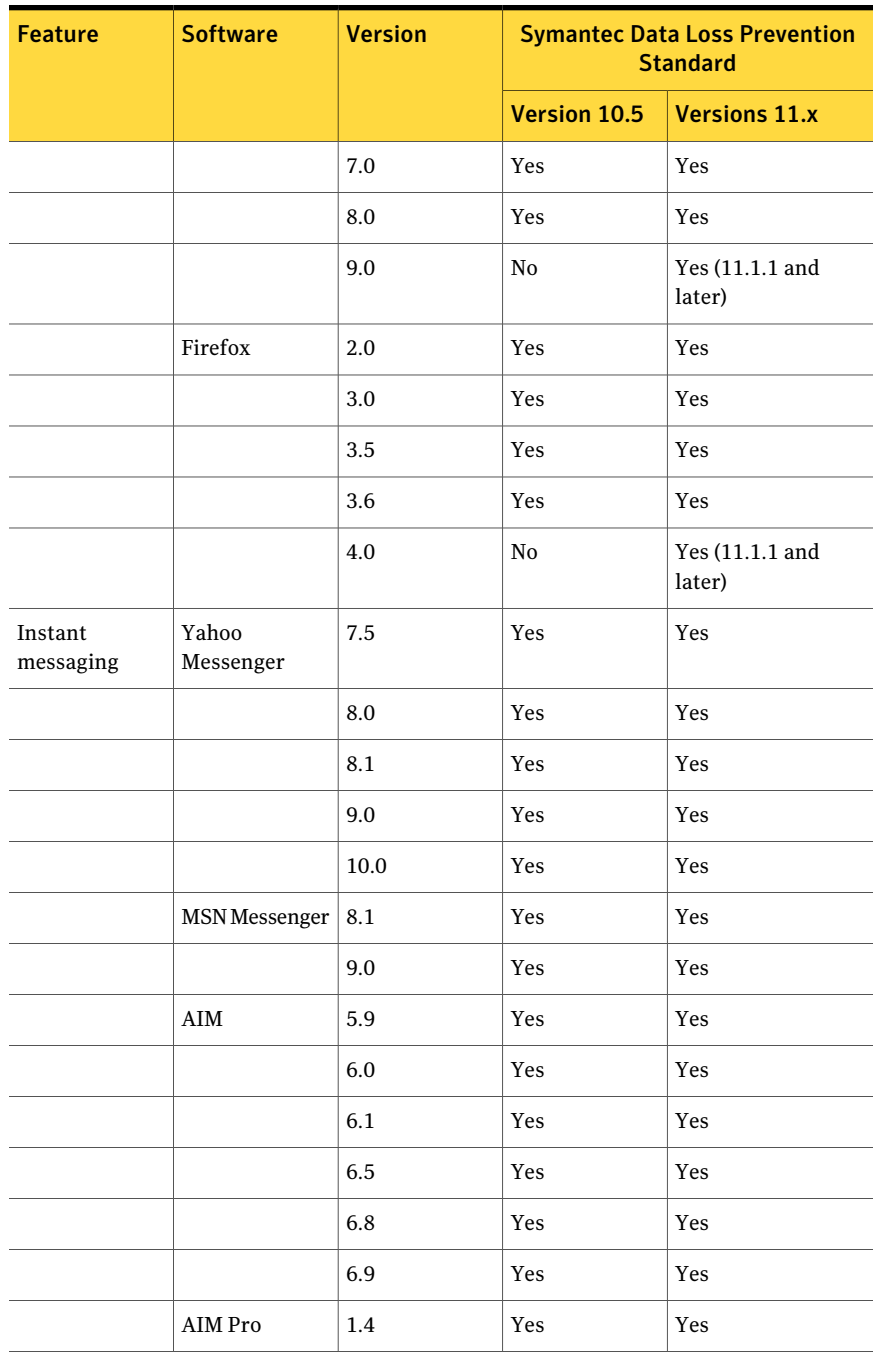

#### Table 2-3 Applications supported by Endpoint Prevent *(continued)*

<span id="page-36-11"></span><span id="page-36-10"></span><span id="page-36-9"></span><span id="page-36-8"></span><span id="page-36-7"></span><span id="page-36-6"></span><span id="page-36-5"></span><span id="page-36-4"></span><span id="page-36-3"></span><span id="page-36-2"></span><span id="page-36-1"></span><span id="page-36-0"></span>

| <b>Feature</b> | <b>Software</b>            | <b>Version</b>              | <b>Symantec Data Loss Prevention</b><br><b>Standard</b> |                           |
|----------------|----------------------------|-----------------------------|---------------------------------------------------------|---------------------------|
|                |                            |                             | Version 10.5                                            | <b>Versions 11.x</b>      |
|                |                            | 1.5                         | Yes                                                     | Yes                       |
| Email          | Outlook                    | 2002                        | Yes                                                     | Yes                       |
|                |                            | 2003                        | Yes                                                     | Yes                       |
|                |                            | 2007                        | Yes                                                     | Yes                       |
|                |                            | 2010 (32-bit<br>and 64-bit) | No                                                      | Yes                       |
|                | Eudora                     |                             | N <sub>0</sub>                                          | No                        |
|                | Thunderbird                |                             | No                                                      | No                        |
|                | <b>Lotus Notes</b>         | 6.5                         | Yes                                                     | Yes                       |
|                |                            | 7.0                         | Yes                                                     | Yes                       |
|                |                            | 7.0.2 Multiuser             | Yes                                                     | Yes                       |
|                |                            | 8.0                         | Yes                                                     | Yes                       |
|                |                            | 8.5                         | Yes                                                     | Yes                       |
|                |                            | 8.5.1                       |                                                         | Yes (11.1.1 and<br>later) |
|                |                            | 8.5.3                       |                                                         | Yes (11.1.1 and<br>later) |
| <b>FTP</b>     |                            |                             | Yes                                                     | Yes                       |
| CD/DVD         | <b>BsClip</b>              |                             | Yes                                                     | Yes                       |
|                | <b>Bs</b> Recorder<br>Gold |                             | Yes                                                     | Yes                       |
|                | BurnAware                  |                             | Yes                                                     | Yes                       |
|                | Cheetah Burner             |                             | Yes                                                     | Yes                       |
|                | Command<br>Burner          |                             | Yes                                                     | Yes                       |

Table 2-3 Applications supported by Endpoint Prevent *(continued)*

#### Product compatibility About Endpoint Data Loss Prevention compatibility 38

<span id="page-37-8"></span><span id="page-37-7"></span><span id="page-37-6"></span><span id="page-37-5"></span><span id="page-37-4"></span><span id="page-37-3"></span><span id="page-37-2"></span><span id="page-37-1"></span><span id="page-37-0"></span>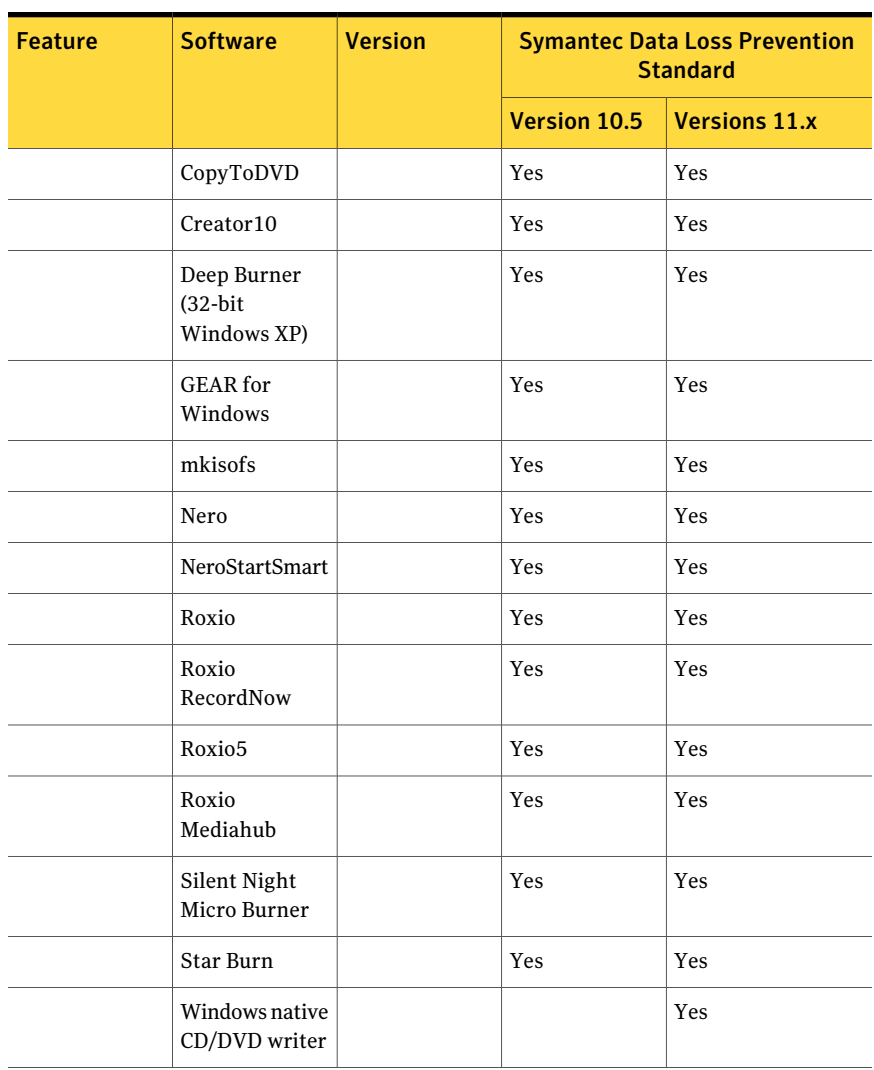

#### Table 2-3 Applications supported by Endpoint Prevent *(continued)*

# Chapter

# <span id="page-38-0"></span>Symantec DLP Agent Compatibility With Other Applications

This chapter includes the following topics:

- About using Symantec DLP Agent with other [applications](#page-38-1)
- Symantec DLP Agent and server-side application [configuration](#page-39-0)
- <span id="page-38-1"></span>Symantec DLP Agent and client-side application [configuration](#page-46-0)
- [Configuring](#page-50-0) Symantec NetBackup 6.5 to work with Windows Vista

# About using Symantec DLP Agent with other applications

The Symantec DLPAgentis installed on endpoint computers, and itinteroperates with many other applications.

See "Operating system [requirements](#page-17-1) for endpoint systems" on page 18.

The agent generally works seamlessly with other applications. However, in some cases you need to configure an application to enable the agentto function properly. The most common adjustments and configurations are required for antivirus and firewall applications, which fall into two these categories:

- Server-side See "Symantec DLP Agent and server-side application [configuration"](#page-39-0) on page 40.
- Client-side

See "Symantec DLP Agent and client-side application [configuration"](#page-46-0) on page 47.

<span id="page-39-0"></span>The following sections provide instructions for white-listing the Symantec DLP Agent with selected third-party applications. Other applications that are not listed in these sections may also require changes to permit the Symantec DLP Agent to function. In these cases, refer to your third-party application documentation and follow the instructions to white-list individual applications and processes.

# <span id="page-39-3"></span>Symantec DLP Agent and server-side application configuration

You must make a few configuration changes to a number of server products. If you do not make these changes, the Symantec DLP Agent cannot function properly. The server products that are affected are:

- Cisco CSA Management Center See "Configuring Cisco CSA [Management](#page-39-1) Center to work with Symantec DLP Agent [\(server-side\)"](#page-39-1) on page 40.
- McAfee ePolicy Orchestrator 4.0 See "Configuring McAfee ePolicy [Orchestrator](#page-40-0) to work with Symantec DLP Agent [\(server-side\)"](#page-40-0) on page 41.
- McAfee Total Protection Service See ["Configuring](#page-41-0) McAfee Total Protection Service to work with Symantec DLP Agent [\(server-side\)"](#page-41-0) on page 42.
- Sophos Enterprise Console See "About Sophos [Enterprise](#page-42-0) Console and Symantec DLP Agent" on page 43.
- <span id="page-39-1"></span>■ Symantec Critical System Protection See ["Configuring](#page-44-0) Symantec Critical System Protection to work with Symantec DLP Agent [\(server-side\)"](#page-44-0) on page 45.

## <span id="page-39-2"></span>Configuring Cisco CSA Management Center to work with Symantec DLP Agent (server-side)

The Symantec DLP Agent should be defined as a white-listed application in order for the CSA agent to ignore it.

To modify Cisco CSA Management Center

- 1 From the main menu bar, go to **Configuration > Application > Application Classes**.
- 2 Select **Administrator Defined - White List Application**.
- 3 In the **Add process to application** class, double-click the **\$Administrator defined - White Listfiles [V6.0 r205]** variable.
- 4 In the Directory Matching section, enter **@program\_files\\*\*\Manufacturer\EndpointAgent\\*** where @program\_files is a variable which would be expanded to the program files path.

This path should be the path where the Symantec DLP Agent is installed.

- 5 In the Files Matching section, enter **edpa.exe** and **wdp.exe**.
- 6 Click **Save**.
- 7 Click **Generate Rules > Generate**.

This command pushes the configuration to the CSA Agent.

<span id="page-40-0"></span>Note: This configuration enables the Symantec DLP Agent to operate with the CSA agent. However, Clipboard and Print/Fax functionality are still disabled because of hooking failures within the agent. All other monitoring functions operate correctly.

## <span id="page-40-1"></span>Configuring McAfee ePolicy Orchestrator to work with Symantec DLP Agent (server-side)

Symantec DLP Agent installation is blocked in McAfee if access protection is enabled for endpoint systems. To install or uninstall Symantec DLP Agent when Maximum Protection rules are enabled, first disable Access Protection on ePolicy. Perform the installation or uninstallation, and then turn on Access Protection when you are finished.

#### To disable Access Protection

- 1 On the Main page ofthe ePolicy Orchestrator server, open the **Systems** menu.
- 2 Click the **Access Protection** tab.
- 3 Under the section Access protection settings uncheck **Enable access protection**.
- 4 Click **Save**.

The Access protection is disabled on all the clients the next time the policy is rolled out to the clients.

#### To configure McAfee ePolicy Orchestrator 4.0

- 1 Click the **Policy Catalog** tab.
- 2 Select the product **VirusscanEnterprise x.x.x**where x is the version number of the product.
- 3 Select the category as **Access Protection policies**.
- 4 All existing policies are listed. Edit the policy you want by clicking the **Edit** icon next to the policy.
- <span id="page-41-0"></span>5 On the Edit page, select the category settings for **Domain /Workstation** and enable authorization.
- 6 Click the **Access Protection** tab and enable access protection.

### <span id="page-41-2"></span>Configuring McAfee Total Protection Service to work with Symantec DLP Agent (server-side)

By default, McAfee Total Protection Service blocks the Symantec DLP Agent  $(eeta_{\text{pa}}e_{\text{xe}})$  from communicating with the Endpoint Server. To avoid this problem, create a custom server policy that allows edpa.exe to communicate with the Endpoint Server. Then use this policy when installing McAfee Total Protection Service onto client computers.

If you already installed McAfee Total Protection onto computers without using a custom policy, the software blocks  $\triangleleft$  edpa.exe. In this case, configure the McAfee Total Protection Firewall on the client computer to allow full access for edpa.exe.

<span id="page-41-1"></span>See ["Configuring](#page-49-0) McAfee Total Protection Service Firewall to work with Symantec DLP Agent [\(client-side\)"](#page-49-0) on page 50.

#### To create a custom server policy for edpa.exe access

- 1 Log on to the McAfee security center from a computer where you already installed the Symantec DLP Agent. The security center is available at http://www.mcafeeasap.com/asp\_securitycenter/default.asp.
- 2 Select **Groups + Policies > Add Policy**.
- 3 Type a name for the new policy in the **Policy name** field.
- 4 Select the **Desktop Firewall** tab.
- 5 Select the **Administrator configures firewall** option.
- 6 In the **Allowed Internet Applications** list, find the edpa.exe application. Click the **Allow** button next to the edpa.exe application to allow full access.
- 7 Click **Save** to save the new policy.
- 8 In the **Group** list, select the **Assign Policy** link next to the **Default Group** entry.
- 9 Select the name of the new policy you created from the **Policyusedbygroup menu**.
- <span id="page-42-0"></span>10 Click **Save** to save changes to the default group.

When you perform new installations of McAfee Total Protection Service, the custom policy is applied and client computers allow full access for the edpa.exe application.

## <span id="page-42-3"></span>About Sophos Enterprise Console and Symantec DLP Agent

You must authorize the files and the drivers that are related to Symantec DLP Agent through this console. This task is achieved by modifying the policies for:

- Sophos Anti-virus See ["Configuring](#page-42-1) Sophos Anti-virus to work with Symantec DLP Agent [\(server-side\)"](#page-42-1) on page 43.
- Sophos Firewall systems See ["Configuring](#page-43-0) Sophos Firewall to work with Symantec DLP Agent [\(server-side\)"](#page-43-0) on page 44.
- <span id="page-42-1"></span>■ Sophos Application Control See ["Configuring](#page-43-1) Sophos Application Control to work with Symantec DLP Agent [\(server-side\)"](#page-43-1) on page 44.

#### <span id="page-42-2"></span>Configuring Sophos Anti-virus to work with Symantec DLP Agent (server-side)

You must configure Sophos Anti-virus to work with the Symantec DLP Agent.

#### To configure Sophos Anti-virus

- 1 Expand the Antivirus and HIPS under Policies section on the console home page.
- 2 Select the policy that you want to authorize.
- 3 On the **AV and HIPS policy** tab, select **HIPS runtime behavior.**
- 4 In the **Authorization Manager** window, add **edpa.exe**, **wdp.exe**, **vfsmd.sys**, and **vrtam.sys** to the authorized files list. This procedure should be done for both **Suspicious Files** and **Suspicious Behavior** sections.
- <span id="page-43-0"></span>5 Click **OK**.

#### <span id="page-43-3"></span>Configuring Sophos Firewall to work with Symantec DLP Agent (server-side)

You must configure Sophos Firewall to work with the Symantec DLP Agent.

#### To configure Sophos Firewall

- 1 On the console home page, click the **Firewall** option under the Policies section.
- 2 Select the policy that you want to authorize.
- 3 Add **edpa.exe**, **wdp.exe**, **vfsmd.sys**, and **vrtam.sys** to the authorized files list. This procedure should be done for both **Suspicious Files** and **Suspicious Behavior** sections.
- 4 Click the **Checksum** tab and add the checksum file.
- <span id="page-43-1"></span>5 Click **OK**.

See "About Sophos [Enterprise](#page-42-0) Console and Symantec DLP Agent" on page 43.

#### <span id="page-43-2"></span>Configuring Sophos Application Control to work with Symantec DLP Agent (server-side)

You must configure Sophos Application Control to work with Symantec DLP Agent

#### To configure Sophos Application Control

- 1 On the console home page, click the **Application Control** option under the Policies section.
- 2 Select the policy that you want to authorize.
- 3 Add **edpa.exe**, **wdp.exe**, **vfsmd.sys**, and **vrtam.sys** to the authorized files list. This procedure should be done for both **Suspicious Files** and **Suspicious Behavior** sections.
- 4 Click **OK**.

See "About Sophos [Enterprise](#page-42-0) Console and Symantec DLP Agent" on page 43.

## <span id="page-44-1"></span>Configuring Symantec Critical System Protection to work with Symantec DLP Agent (server-side)

<span id="page-44-0"></span>The default Prevention Policy thatis used in Symantec Critical System Protection prohibits the Symantec DLP Agent from operating. Follow these steps to create a custom policy that enables full access for the Symantec DLP Agent.

#### To create a custom policy that allows full access for edpa.exe

- 1 Access the server on which Symantec Critical System Protection is installed.
- 2 Select **Start > Programs > Symantec Critical System Protection > Management Console**.
- 3 Enter the administrator user name and password, and select **SCSPServer** from the **Server** menu. Click **Login** to proceed.
- 4 Select the **Prevention View** tab.
- 5 On the left-hand side, click the **Policies** icon.
- 6 Click the **+** icon on the right-hand side to start the **New Policy Wizard**.
- 7 Enter a name for the new policy in the **Name** field. For example: Vontu Agent Core.
- 8 Select **Windows** from the **Operating System** menu.
- 9 Select **All** from the **Policy Pack** menu.
- 10 Select sym win protection core sbp from the list of starting policies.
- 11 Click **Next** to load the starting policy values.
- 12 Click **Next** on each of the following New Policy Wizard screens to accept default values:
	- **Disable Prevention**
	- **Configure Inbound Network Access**
	- **Configure Outbound Network Access**
	- **Configure Outlook Attachments**
	- **Give Programs Extra Privileges**
	- **Give Users Extra Privileges**
	- **Give Groups Extra Privileges**
- 13 On the Allow users to override the policy screen, select **Allow ALL users to override the policy** and then click **Next**.
- 14 Click **Next** on each of the following New Policy Wizard screens to accept default values:
- **Allow users to run the agent configuration tools**
- **Allow users to run the Agent Event Viewer**
- 15 On the Set Policy Summary screen, click **Finish** to save the policy and complete the **New Policy Wizard**.
- 16 In the list of available policies, right-click the policy you created, and select **Edit Policy**.
- 17 Select **My Custom Programs** on the left-hand side of the policy screen.
- 18 Click **New** to add a new custom program.
- 19 Enter a name for the custom program in the **DisplayName** field. For example: DLP.
- 20 Select **This Program is a service** from the **Category** menu.
- **21** In the **Identifier** field, type the text: edpa. Then click **Finish** to add the custom control.
- 22 On the left-hand side of the screen, select **My Custom Programs >** *DLP* **> Settings** where *DLP* is the name of the custom program you created.
- 23 On the right-hand side of the screen, select *DLP* **> Specify Services with Custom privileges > List of custom services**.
- 24 Click **Add** to add a custom service.
- 25 In the Program Path field, enter the full path to the  $\epsilon$ dpa.exe service. The default path is c:\Program Files\Manufacturer\Endpoint\edpa.exe.
- 26 Click **OK** to add the program path.
- 27 Ensure that the following options are selected (checked):
	- **Specify Services with Custom privileges**
	- **Disable prevention -- Log but don't prevent policy violations**
	- **Block modifications to executable files**
	- **Block registration of COM and ActiveX controls**
	- **Enable Buffer Overflow Detection**
- 28 Uncheck the following options:
	- **Enable logging** of **trivial policy violations**
	- **Enable Thread Injection Detection**
- 29 Click **Apply** and then click **OK** to save your changes to the policy.
- 30 To use the new policy, right-click its name in the policy list and select **Apply Policy**. Then select the computers on which to apply the policy.

<span id="page-46-0"></span>See also your Symantec Critical System Protection documentation.

# <span id="page-46-3"></span>Symantec DLP Agent and client-side application configuration

The Symantec DLP Agent interoperates with a wide variety of other client-side applications such as antivirus, firewall, and other security applications. The following sections describe some commonly used applications to which you must make some minor adjustments to ensure that the Symantec DLP Agent works correctly. The third-party clients that are affected are:

- Symantec Endpoint Protection versions 11 and 12 See ["Configuring](#page-47-0) Symantec Endpoint Protection (SEP) to work with the Symantec DLP Agent [\(client-side\)"](#page-47-0) on page 48.
- Symantec AntiVirus 9.0 See ["Configuring](#page-46-1) Symantec AntiVirus 9.0 to work with Symantec DLP Agent [\(client-side\)"](#page-46-1) on page 47.
- Trend Micro PC-cillin 2007 v15.30 See ["Configuring](#page-47-1) Trend Micro PC-cillin 2007 v15.30 to work with Symantec DLP Agent [\(client-side\)"](#page-47-1) on page 48.
- Sophos Anti-virus and Firewall V7.6.1 R2 See ["Configuring](#page-48-0) Sophos Anti-virus and Firewall to work with Symantec DLP Agent [\(client-side\)"](#page-48-0) on page 49.
- McAfee Total Protection Service Firewall See ["Configuring](#page-49-0) McAfee Total Protection Service Firewall to work with Symantec DLP Agent [\(client-side\)"](#page-49-0) on page 50.
- <span id="page-46-1"></span>■ McAfee VirusScan See ["Configuring](#page-49-1) McAfee VirusScan to work with Symantec DLP Agent [\(client-side\)"](#page-49-1) on page 50.

### <span id="page-46-2"></span>Configuring Symantec AntiVirus 9.0 to work with Symantec DLP Agent (client-side)

Symantec AntiVirus 9.0 registers the Symantec DLP Agent as a medium-level threat. The software attempts to block the installation of the Symantec DLP Agent with a pop-up error message.

#### To configure Symantec AntiVirus 9.0

<span id="page-47-0"></span>From the installation error pop-up message during the Symantec DLP Agent installation, select **Permit Always**.

## Configuring Symantec Endpoint Protection (SEP) to work with the Symantec DLP Agent (client-side)

The Symantec DLP Agent can appear to Symantec Endpoint Protection (SEP) software as if it were a virus. If your endpoint computers use Symantec Endpoint Protection version 11 or 12, you must exclude the  $k_{\rm Voop}$  exerporal exponentiativirus scans. This file is used by the Symantec DLP Agent. All other files that are used by the DLP Agent are digitally signed by Symantec and do not trigger virus-prevention actions in SEP. The file is in the following location:

*<agent installation directory>*\Verity

Where *<agent installation directory>* is the path to the agent installation directory. This path is configurable when you install the agent. The default path is: C:\Program Files\Manufacturer\Endpoint Agent.

<span id="page-47-1"></span>For more information on excluding the file, see the following article on the Symantec Support Web site: ["Excluding](http://www.symantec.com/business/support/index?page=content&id=HOWTO55205#v39818564) a file or folder from scans". [\(http://www.symantec.com/business/support/index?page=content&id=HOWTO55205#v39818564\).](http://www.symantec.com/business/support/index?page=content&id=HOWTO55205#v39818564)

## <span id="page-47-2"></span>Configuring Trend Micro PC-cillin 2007 v15.30 to work with Symantec DLP Agent (client-side)

Trend Micro reports  $\epsilon$ dpa.exe and CUI.exe as suspicious applications and blocks them. You must add  $edpa.exe$  and  $CUT.exe$  to the Trend Micro Exception List.

#### To configure Trend Micro PC-cillin 2007 v15.30

- 1 From the main console menu, open the**PreventUnauthorizedChanges** menu.
- 2 From the Virus & Spyware Controls option, click **Exception List**.
- 3 Click **Add Program**.
- 4 Add edpa.exe and CUI.exe to the list of acceptable programs.
- 5 Select **Trust** from the response drop-down menu.
- 6 Click **Save**.

## <span id="page-48-1"></span>Configuring Sophos Anti-virus and Firewall to work with Symantec DLP Agent (client-side)

<span id="page-48-0"></span>Three configuration changes are required to ensure that the Symantec DLP Agent works correctly with Sophos Anti-virus and Firewall V7.6.1R.

First, Sophos Anti-virus reports  $\triangleleft$  edpa.exe and  $\triangleleft$  exe as suspicious programs at the time of agent installation. You must configure Sophos to ignore the Symantec DLP Agent.

#### Configuring Sophos to ignore the Symantec DLP Agent:

- 1 Open Sophos Anti-virus.
- 2 Open the **Configure Sophos Anti-Virus** menu option.
- 3 Select the **Authorization** menu option.
- 4 In the **Authorization Manager** window, select the **Buffer overflow** tab.
- 5 Find the edpa.exe and  $wdp$ .exe programs that have been blocked and move them to the **Authorized list**.
- 6 Click **OK**.

Second, Sophos Anti-virus reports drivers  $v$  f smfd.sys and  $v$ rtam.sys as suspicious program. You must configure Sophos to accept these SYS files as valid files.

#### Configuring Sophos to accept Symantec DLP Agent drivers:

- 1 Open Sophos Anti-virus.
- 2 Open the Configure Sophos Anti-virus menu option.
- 3 Select the Authorization menu option.
- 4 In the **Authorization Manager** window, select the **Buffer overflow** tab.
- 5 Find the  $vfsmfd.sys$  and  $vrtam.sys$  files that have been blocked and move them to the **Authorized list**.
- 6 Click **OK**.

Third, Sophos firewall blocks access when the Symantec DLP Agent initiates communication with the Endpoint Server. You must allow the  $\epsilon$ dpa.exe application access to the network.

Configuring the Sophos firewall to allow Symantec DLP Agent to access the network:

- 1 On the pop-up warning window, select the **Add the checksum to existing checksums for this application option.**
- 2 Click **OK.**

## <span id="page-49-2"></span>Configuring McAfee Total Protection Service Firewall to work with Symantec DLP Agent (client-side)

<span id="page-49-0"></span>By default, McAfee Total Protection Service blocks the Symantec DLP Agent  $(edpa.exe)$  from communicating with the Endpoint Server. If you already installed McAfee Total Protection Service on a client computer, configure the client firewall to allow full access for edpa.exe.

If you have not yet installed McAfee Total Protection Service, create a default server policy that gives full access to edpa.exe during installation.

See "To create a custom server policy for [edpa.exe](#page-41-1) access" on page 42.

#### To configure the McAfee Total Protection Service client firewall

- 1 In the taskbar, right-click the icon for McAfee Total Protection Service and select **Firewall Settings**.
- 2 Select the **Internet Applications** tab.
- **3** Select the edpa.exe application in the **Internet Applications** list, then select the **Full Access** option in **Permissions**.
- <span id="page-49-1"></span>4 Click **OK**.
- 5 Restart allWindows services that are associated with McAfee Total Protection Service.

## <span id="page-49-3"></span>Configuring McAfee VirusScan to work with Symantec DLP Agent (client-side)

McAfee VirusScan in Maximum Protection Mode prevents installation of the Symantec DLP Agent. Follow these steps to add the necessary Symantec DLP Agent executables to the exclusion list in the McAfee VirusScan Console.

#### To configure McAfee VirusScan to work with Symantec DLP Agent

- 1 Open the McAfee VirusScan Console.
- 2 Open the **Access protection properties** panel.
- 3 Select **Common Maximum Protection** and click **edit**.
- 4 In the **Prevent program registering as service** folder, add the following executables to the exclusion list: edpa.exe, wdp.exe, and services.exe.
- 5 In the **Prevent creation of new executable files in Windows** folder, add the following executables to the exclusion list: AgentInstall.msi, edpa.exe, and wdp.exe.
- 6 In the **Prevent creation of new executable files in Program files** folder, add the following executables to the exclusion list: AgentInstall.msi, edpa.exe, and wdp.exe.
- <span id="page-50-0"></span>7 Click **Apply** to apply your changes.

# <span id="page-50-1"></span>Configuring Symantec NetBackup 6.5 to work with Windows Vista

Symantec NetBackup fails to back up and restore after Symantec DLP Agent is installed on Windows Vista. The master server returns "Error code 23: A read operation from a socket failed, to NetBackup client." The server's administrative console displays "Error code 25," which is related to time-out settings under the respective Windows Vista client section.

#### To configure Symantec NetBackup 6.5

Make sure that you have installed Microsoft Windows Vista Service Pack 1.

To download Service Pack 1, go to: http://support.microsoft.com/ and search for Windows Vista SP1.

The Symantec DLP Agent requires Service Pack 1 on Microsoft Windows Vista computers. If you do not install Service Pack 1, you must manually restart NetBackup 6.5 after the Symantec DLP Agent starts on each endpoint computer.

Symantec DLP Agent Compatibility With Other Applications Configuring Symantec NetBackup 6.5 to work with Windows Vista 52

# Index

### <span id="page-52-0"></span>**A**

Adobe Reader [31](#page-30-2) AIM [36](#page-35-0) AIM Pro [36](#page-35-1) Apache Tomcat [31](#page-30-3)

### **B**

boot filesystem [24](#page-23-0) browser requirements [25](#page-24-2) Bs Recorder Gold [37](#page-36-0) BsClip [37](#page-36-1) BurnAware [37](#page-36-2)

## **C**

CD/DVD copying [37](#page-36-3) Cheetah Burner [37](#page-36-4) Cisco CSA Management Center [40](#page-39-2) Command Burner [37](#page-36-5) communications requirements large/very large installations [15](#page-14-1) CopyToDVD [38](#page-37-0) Creator10 [38](#page-37-1)

#### **D**

Deep Burner [38](#page-37-2)

#### **E**

email applications [37](#page-36-6) Endpoint Data Loss Prevention compatibility [33](#page-32-4) operating systems [34](#page-33-1) Endpoint Prevent supported applications [35](#page-34-1) Eudora [37](#page-36-7)

#### **F**

Firefox [25](#page-24-3) FTP [37](#page-36-8)

#### **G**

GEAR for Windows [38](#page-37-3)

## **I**

installation [11](#page-10-2) *See also* detection server installation *See also* Enforce server installation *See also* single-tier installation *See also* three-tier installation *See also* two-tier installation installation scale [12](#page-11-2) installations size of [12](#page-11-2) Instant messaging [36](#page-35-2) Internet Explorer [25](#page-24-4)

#### **J**

Java Runtime Environment (JRE) [31](#page-30-4)

#### **L**

large/very large installations communications requirements [15](#page-14-2) disk requirements [15](#page-14-3) hardware requirements [15](#page-14-4) memory requirements [15](#page-14-5) processor requirements [15](#page-14-6) LDAP browser [32](#page-31-2) Linux platforms browsers, supported [25](#page-24-5) operating system requirements [16](#page-15-1) RPMs, required [32](#page-31-3) SeLinux [32](#page-31-4) Lotus Notes [37](#page-36-9)

#### **M**

McAfee ePolicy Orchestrator [41](#page-40-1) McAfee Total Protection Service [42](#page-41-2), [50](#page-49-2) McAfee VirusScan Console [50](#page-49-3) Microsoft Internet Explorer [25](#page-24-4) mkisofs [38](#page-37-4) Mozilla Firefox [25](#page-24-3) MSN Messenger [36](#page-35-3)

## **N**

Nero [38](#page-37-5)

## **O**

operating systems endpoint system requirements [18](#page-17-3) server requirements [16](#page-15-2) opt filesystem [24](#page-23-0) Oracle database requirements [23](#page-22-1) Outlook [37](#page-36-10)

### **P**

planning considerations [11](#page-10-3) product compatibility Endpoint Data Loss Prevention [33](#page-32-4) Endpoint operating systems [34](#page-33-1) Endpoint Prevent supported applications [35](#page-34-1)

#### **R**

Red Hat Package Managers [32](#page-31-3) requirements. *See* system requirements Roxio [38](#page-37-6) RPMs [32](#page-31-3)

### **S**

SeLinux [32](#page-31-4) Silent Night Micro Burner [38](#page-37-7) single-tier installation [11](#page-10-2) small/medium installations communications requirements [15](#page-14-7) disk requirements [15](#page-14-8) hardware requirements [14](#page-13-2) memory requirements [15](#page-14-9) processor requirements [14](#page-13-3) software, third-party recommended [32](#page-31-5) required [31](#page-30-5) Sophos Anti-virus [43,](#page-42-2) [49](#page-48-1) Sophos Application Control [44](#page-43-2) Sophos Enterprise Console [43](#page-42-3) Sophos Firewall [44](#page-43-3) Star Burn [38](#page-37-8) Symantec AntiVirus 9.0 [47](#page-46-2) Symantec Critical System Protection [45](#page-44-1) Symantec DLP Agent Cisco CSA Management Center [40](#page-39-2) client-side applications [47](#page-46-3)

Symantec DLP Agent *(continued)* McAfee ePolicy Orchestrator [41](#page-40-1) McAfee Total Protection Service [42](#page-41-2), [50](#page-49-2) McAfee VirusScan Console [50](#page-49-3) server-side application [40](#page-39-3) Sophos Anti-virus [43,](#page-42-2) [49](#page-48-1) Sophos Application Control [44](#page-43-2) Sophos Enterprise Console [43](#page-42-3) Sophos Firewall [44](#page-43-3) Symantec AntiVirus 9.0 [47](#page-46-2) Symantec Critical System Protection [45](#page-44-1) Symantec NetBackup [51](#page-50-1) Trend Micro PC-cillin [48](#page-47-2) Symantec NetBackup and Windows Vista [51](#page-50-1) Sysinternals Suite [32](#page-31-6) system requirements browser requirements [25](#page-24-2) large/very large installations [15](#page-14-4) operating systems, endpoints [18](#page-17-3) operating systems, servers [16](#page-15-2) Oracle database requirements [23](#page-22-1) planning considerations [11](#page-10-3) scale of installation [12](#page-11-2) small/medium installations [14](#page-13-2) software, third-party (recommended) [32](#page-31-5) software, third-party (required) [31](#page-30-5) virtualization support [26](#page-25-1)

#### **T**

three-tier installation [11](#page-10-2) Thunderbird [37](#page-36-11) tiers, installation [11](#page-10-2) Tomcat [31](#page-30-3) Trend Micro PC-cillin [48](#page-47-2) two-tier installation [11](#page-10-2)

#### **V**

virtualization support [26](#page-25-1) VM. *See* virtualization support VMware [31](#page-30-6)

#### **W**

Windows 2003 [34](#page-33-2) Windows 2008 64-bit [35](#page-34-2) Windows 7 [34](#page-33-3) Windows platforms browsers, supported [25](#page-24-6) enpoint operating systems [18](#page-17-4) Windows Vista and Symantec NetBackup [51](#page-50-1) Windows XP [34](#page-33-5)

### **Y**

Yahoo Messenger [36](#page-35-4)